**OsmoHNBGW VTY Reference**

Copyright © 2019

This work is copyright by sysmocom - s.f.m.c. GmbH. All rights reserved.

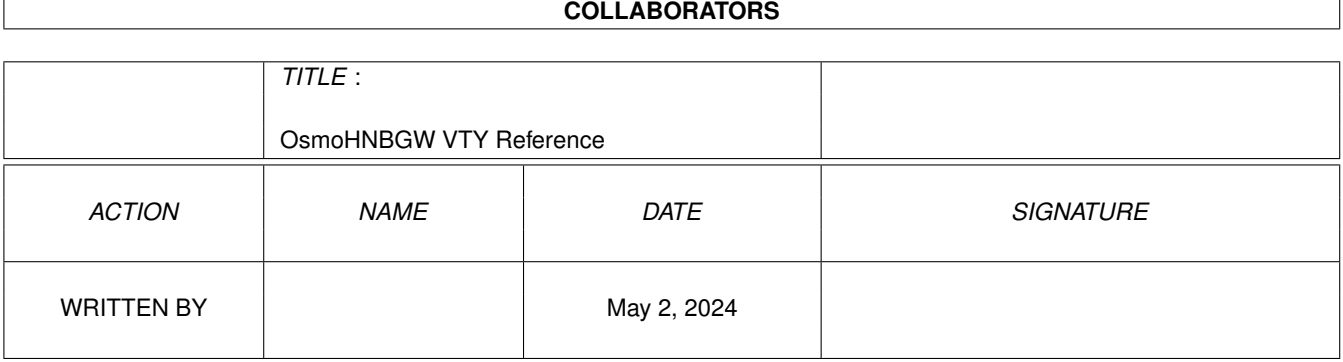

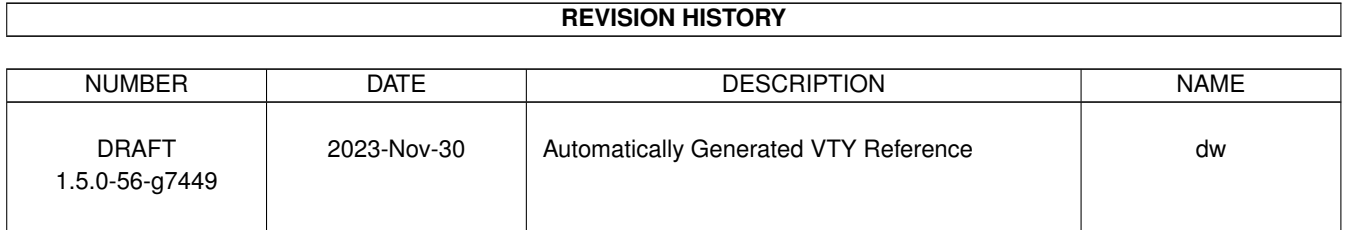

# **Contents**

# [1](#page-14-0) VTY reference 1 and 1 and 1 and 1 and 1 and 1 and 1 and 1 and 1 and 1 and 1 and 1 and 1 and 1 and 1 and 1 and 1 and 1 and 1 and 1 and 1 and 1 and 1 and 1 and 1 and 1 and 1 and 1 and 1 and 1 and 1 and 1 and 1 and 1 and 1 1.1 Common Commands . . . . . . . . . . . . . . . . . . . . . . . . . . . . . . . . . . . . . . . . . . . . . . . . . [1](#page-14-1) 1.1.1 end . . . . . . . . . . . . . . . . . . . . . . . . . . . . . . . . . . . . . . . . . . . . . . . . . . . . . . [2](#page-15-0) 1.1.2 exit . . . . . . . . . . . . . . . . . . . . . . . . . . . . . . . . . . . . . . . . . . . . . . . . . . . . . . [2](#page-15-1) 1.1.3 help . . . . . . . . . . . . . . . . . . . . . . . . . . . . . . . . . . . . . . . . . . . . . . . . . . . . . . [2](#page-15-2) 1.1.4 list [with-flags] . . . . . . . . . . . . . . . . . . . . . . . . . . . . . . . . . . . . . . . . . . . . . . . . [2](#page-15-3) 1.1.5 show running-config . . . . . . . . . . . . . . . . . . . . . . . . . . . . . . . . . . . . . . . . . . . . . [3](#page-16-0) 1.1.6 show vty-attributes . . . . . . . . . . . . . . . . . . . . . . . . . . . . . . . . . . . . . . . . . . . . . . [3](#page-16-1) 1.1.7 show vty-attributes (application|library|global) . . . . . . . . . . . . . . . . . . . . . . . . . . . . . . . [3](#page-16-2) 1.1.8 write . . . . . . . . . . . . . . . . . . . . . . . . . . . . . . . . . . . . . . . . . . . . . . . . . . . . . [4](#page-17-0) 1.1.9 write file [PATH] . . . . . . . . . . . . . . . . . . . . . . . . . . . . . . . . . . . . . . . . . . . . . . . [4](#page-17-1) 1.1.10 write memory . . . . . . . . . . . . . . . . . . . . . . . . . . . . . . . . . . . . . . . . . . . . . . . . . [4](#page-17-2) 1.1.11 write terminal . . . . . . . . . . . . . . . . . . . . . . . . . . . . . . . . . . . . . . . . . . . . . . . . . [5](#page-18-0) 1.2 view . . . . . . . . . . . . . . . . . . . . . . . . . . . . . . . . . . . . . . . . . . . . . . . . . . . . . . . . . . [5](#page-18-1) 1.2.1 enable [expert-mode] . . . . . . . . . . . . . . . . . . . . . . . . . . . . . . . . . . . . . . . . . . . . . [5](#page-18-2) 1.2.2 logging color (0|1) . . . . . . . . . . . . . . . . . . . . . . . . . . . . . . . . . . . . . . . . . . . . . . [5](#page-18-3) 1.2.3 logging disable . . . . . . . . . . . . . . . . . . . . . . . . . . . . . . . . . . . . . . . . . . . . . . . . [6](#page-19-0) 1.2.4 logging enable . . . . . . . . . . . . . . . . . . . . . . . . . . . . . . . . . . . . . . . . . . . . . . . . [6](#page-19-1) 1.2.5 logging filter all (0|1) . . . . . . . . . . . . . . . . . . . . . . . . . . . . . . . . . . . . . . . . . . . . . [6](#page-19-2) 1.2.6 logging level (main|hnbap|rua|ranap|mgw|hnb|cn|lglobal|llapd|linp|lmux|lmi|lmib|... . . . . . . . . . . . [7](#page-20-0) 1.2.7 logging level force-all (debug|info|notice|error|fatal) . . . . . . . . . . . . . . . . . . . . . . . . . . . . [9](#page-22-0) 1.2.8 logging level set-all (debug|info|notice|error|fatal) . . . . . . . . . . . . . . . . . . . . . . . . . . . . . . [10](#page-23-0) 1.2.9 logging print category (0|1) . . . . . . . . . . . . . . . . . . . . . . . . . . . . . . . . . . . . . . . . . . [10](#page-23-1) 1.2.10 logging print category-hex (0|1) . . . . . . . . . . . . . . . . . . . . . . . . . . . . . . . . . . . . . . . [11](#page-24-0) 1.2.11 logging print extended-timestamp (0|1) . . . . . . . . . . . . . . . . . . . . . . . . . . . . . . . . . . . [11](#page-24-1) 1.2.12 logging print file (0|1|basename) [last] . . . . . . . . . . . . . . . . . . . . . . . . . . . . . . . . . . . . [12](#page-25-0) 1.2.13 logging print level (0|1) . . . . . . . . . . . . . . . . . . . . . . . . . . . . . . . . . . . . . . . . . . . . [12](#page-25-1) 1.2.14 logging print thread-id (0|1) . . . . . . . . . . . . . . . . . . . . . . . . . . . . . . . . . . . . . . . . . [13](#page-26-0) 1.2.15 logging set-log-mask MASK . . . . . . . . . . . . . . . . . . . . . . . . . . . . . . . . . . . . . . . . . [13](#page-26-1) 1.2.16 logging timestamp (0|1) . . . . . . . . . . . . . . . . . . . . . . . . . . . . . . . . . . . . . . . . . . . [14](#page-27-0)

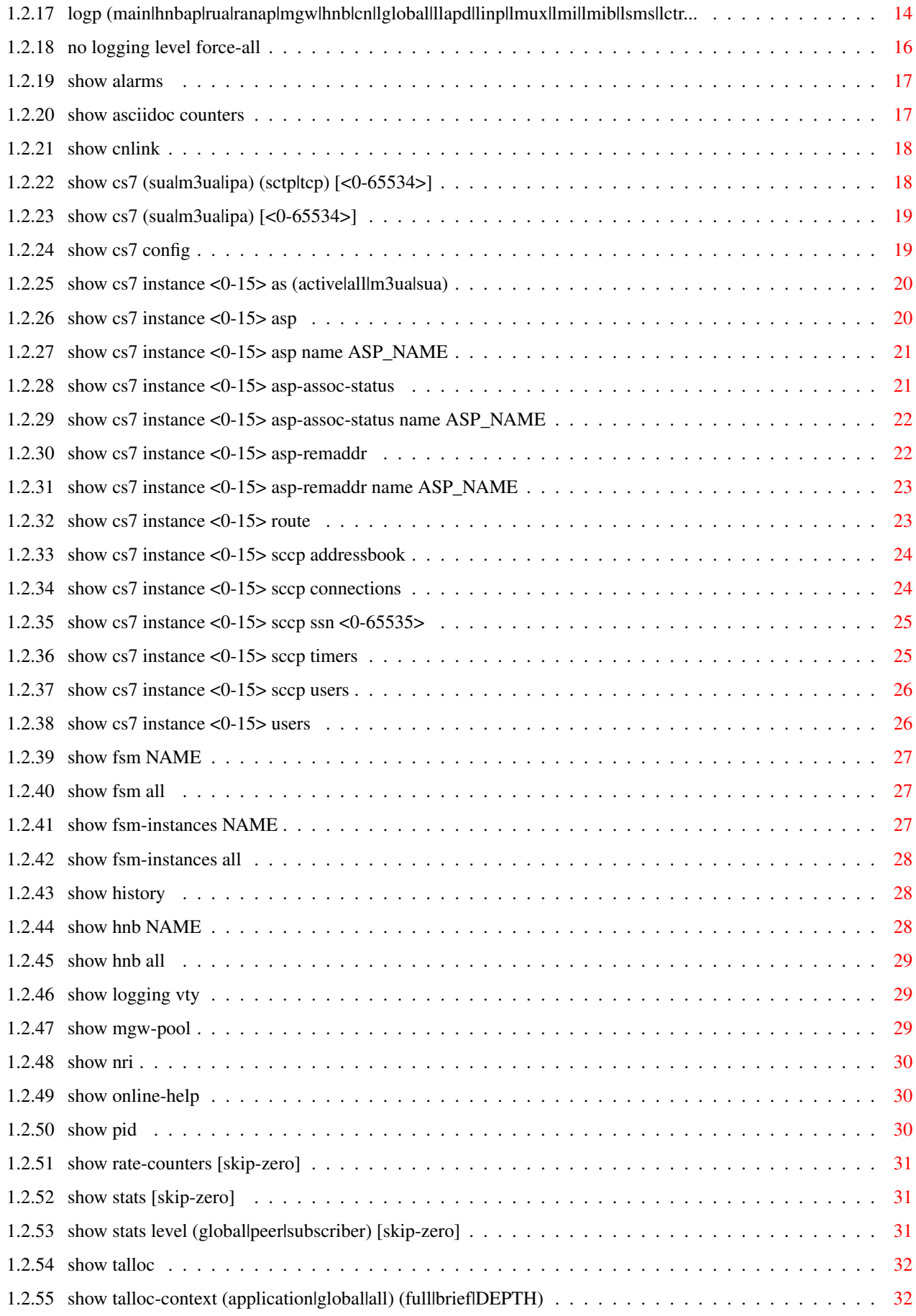

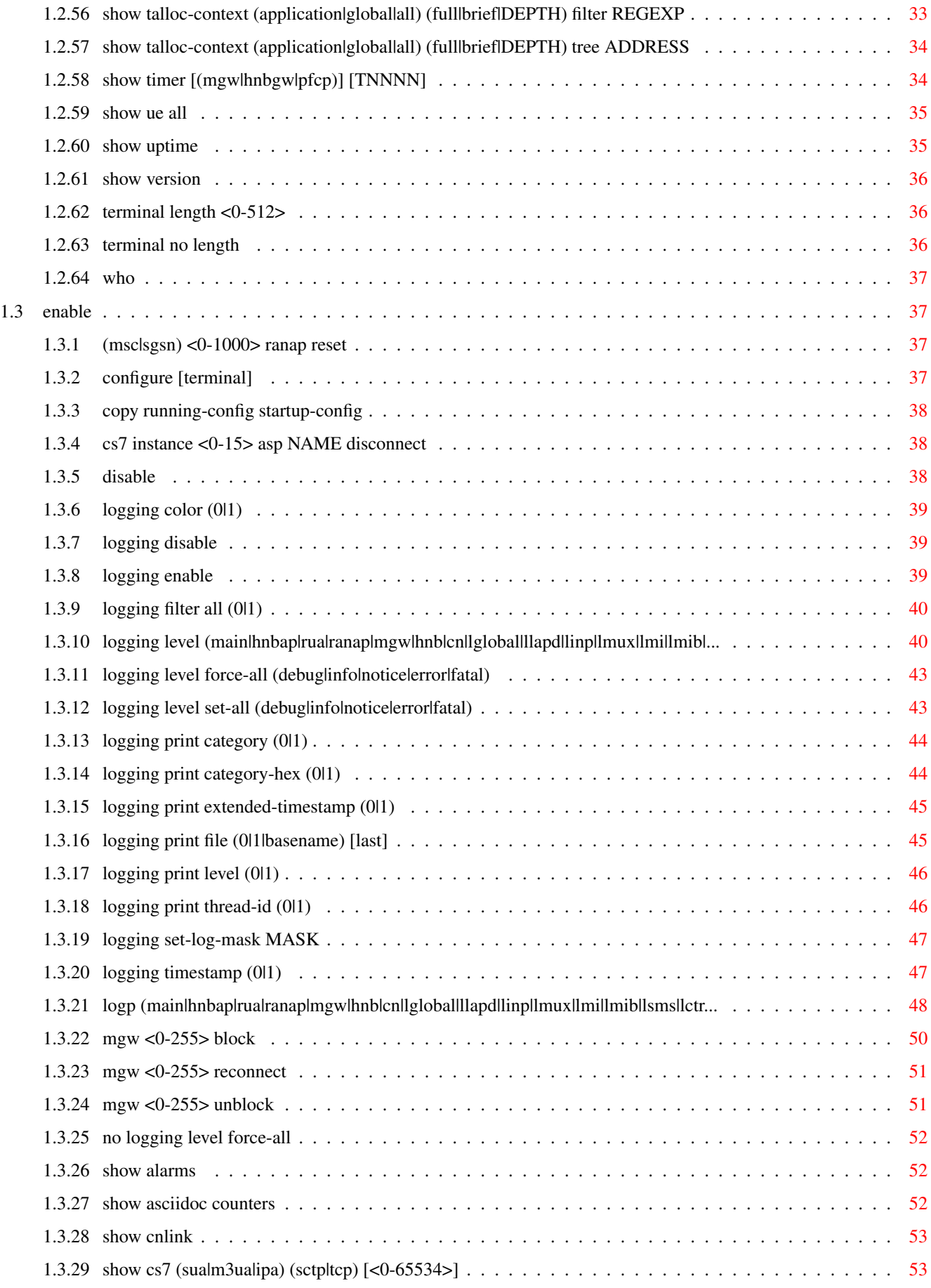

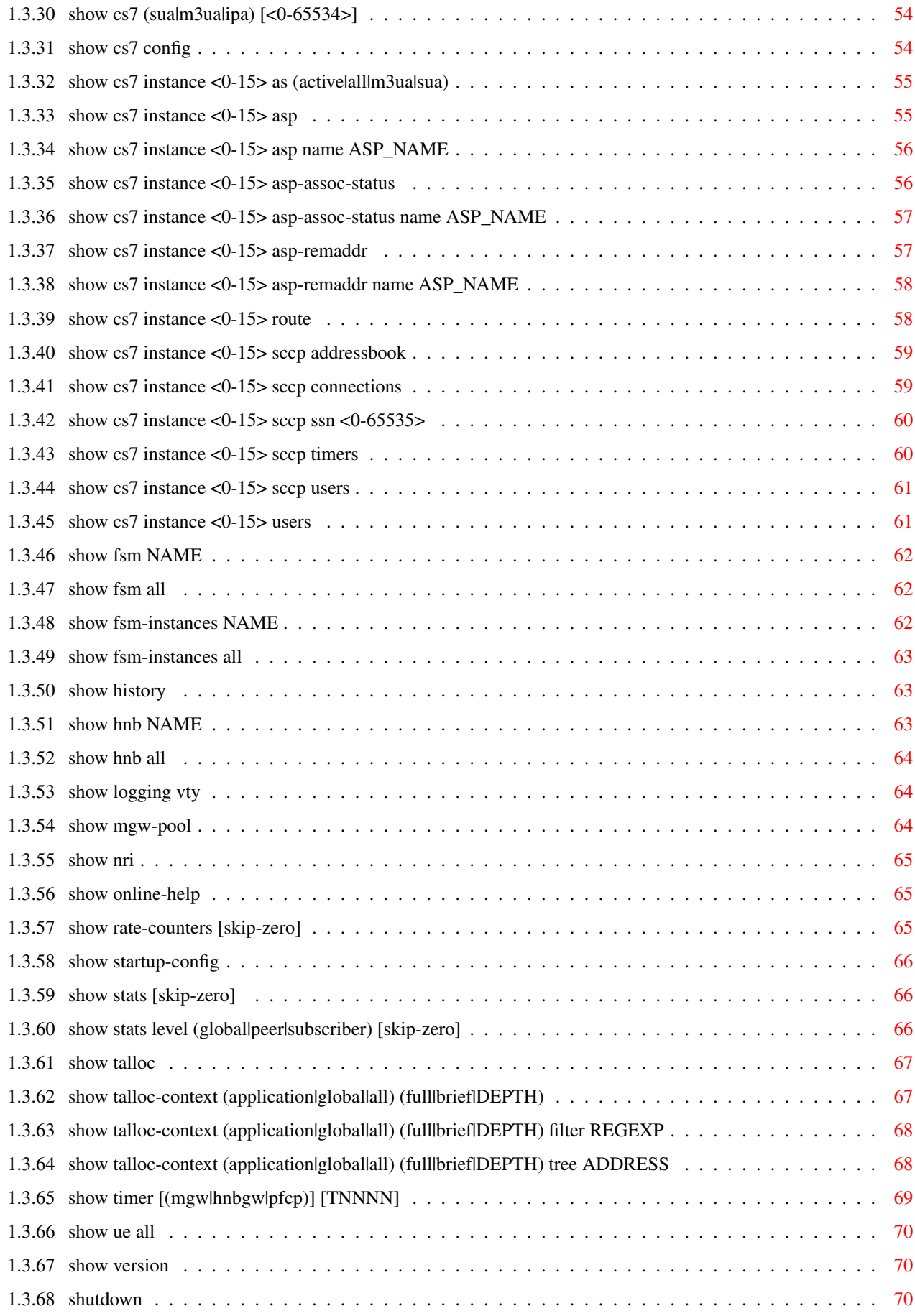

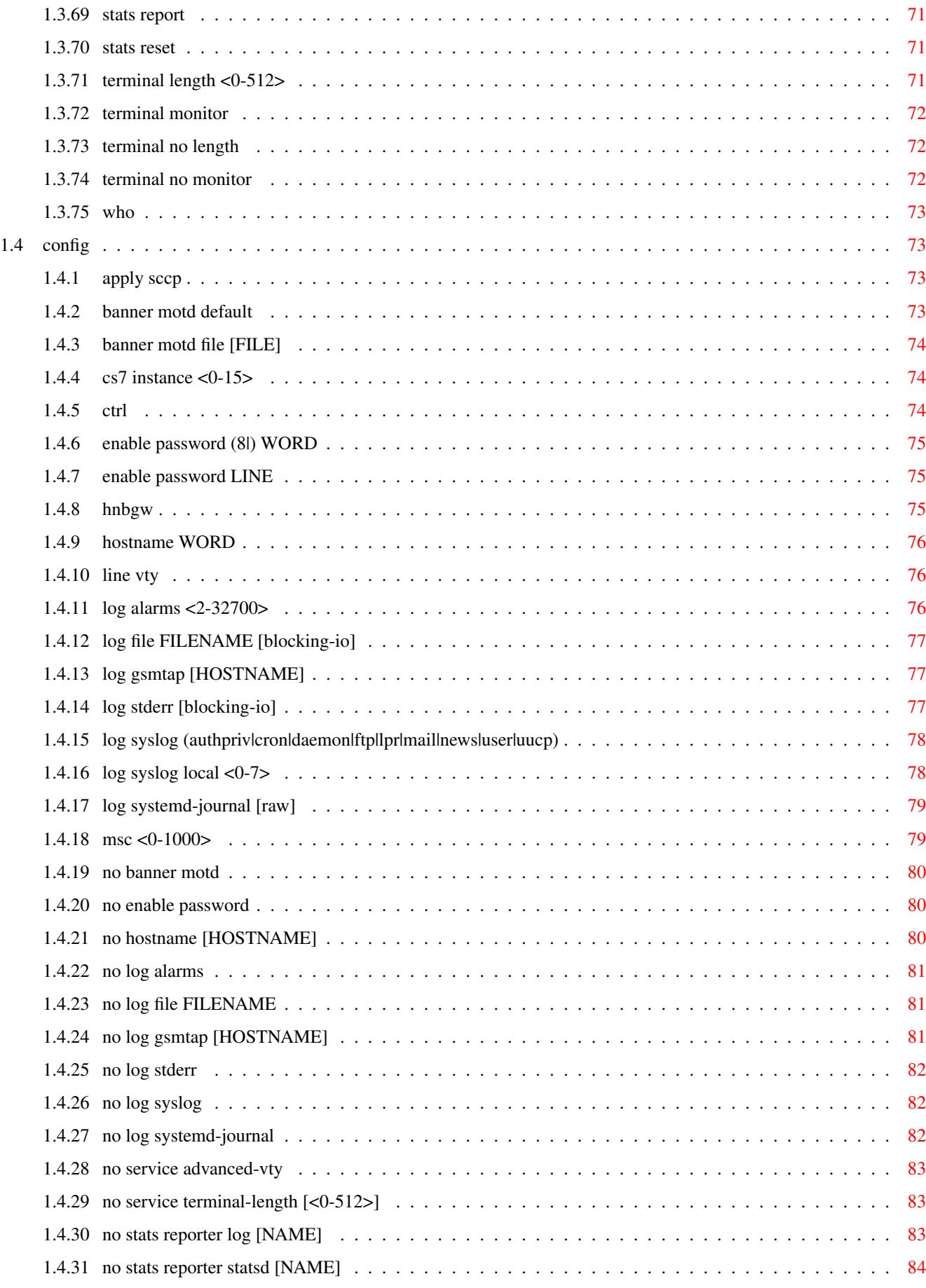

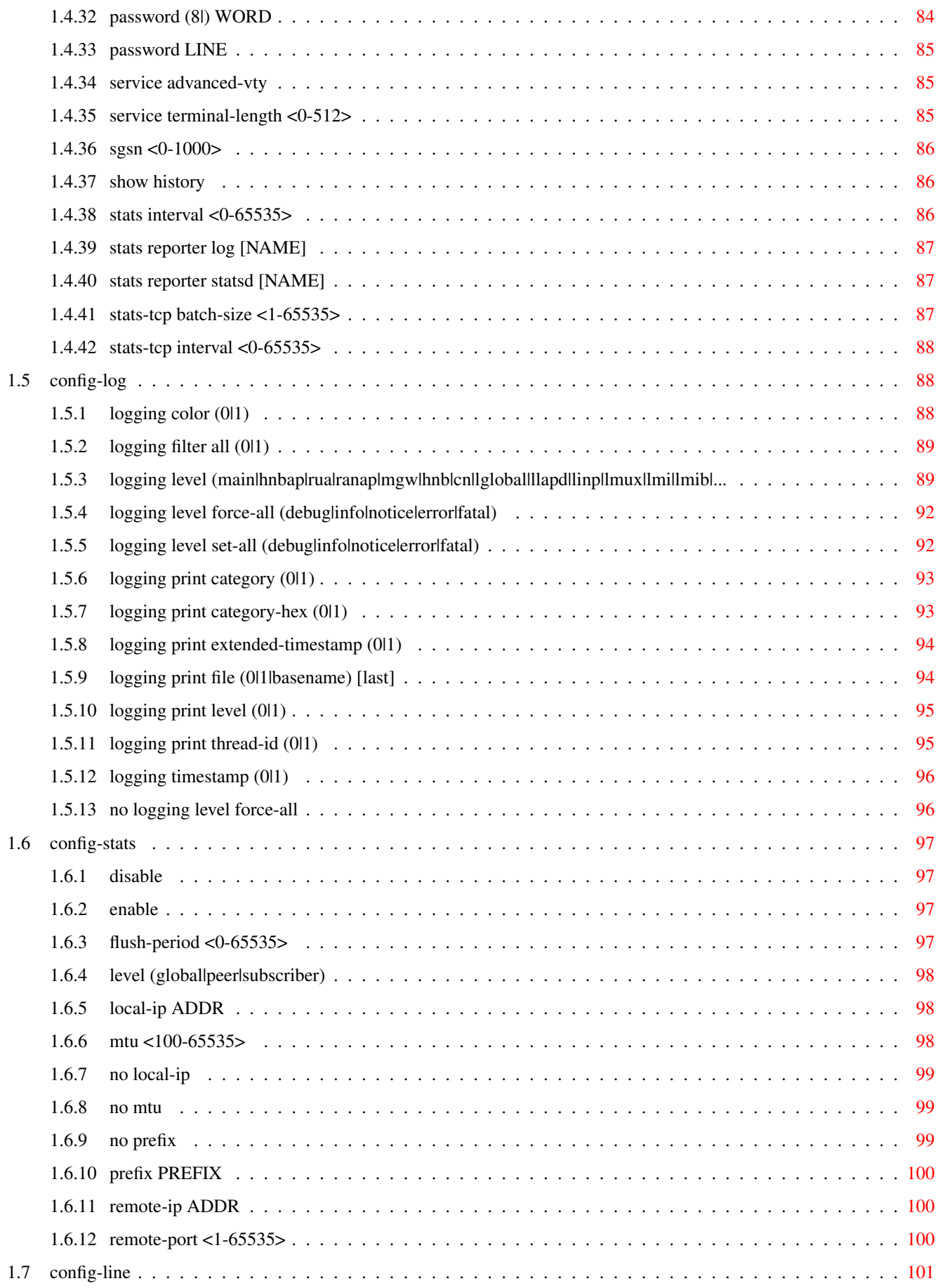

![](_page_9_Picture_218.jpeg)

![](_page_10_Picture_232.jpeg)

![](_page_11_Picture_203.jpeg)

![](_page_12_Picture_7.jpeg)

# **List of Tables**

![](_page_13_Picture_22.jpeg)

# <span id="page-14-0"></span>**Chapter 1**

# **VTY reference**

The Virtual Tele Type (VTY) has the concept of nodes and commands. This chapter lists all nodes and the commands that are available within the node. Each command can consist out of several words followed by a variable number of parameters. There are common patterns for the parameters, these include IPv4 addresses, number ranges, a word, a line of text and choice. The following will explain the commonly used patterns.

![](_page_14_Picture_160.jpeg)

# Table 1.1: VTY Parameter Patterns

<span id="page-14-2"></span>The application is configured through the VTY. For configuring a system one needs to enter the enable node and then enter the configure terminal command. Then the configuration can be made according to the available commands. After the system has been configured one can use the write command to write the new configuration to the configuration file. The new file will be used after the application has been restarted.

The following table lists the TCP port numbers of the VTY for the various Osmocom GSM related programs as used on sysmocom products:

![](_page_14_Picture_161.jpeg)

![](_page_14_Figure_9.jpeg)

# <span id="page-14-3"></span><span id="page-14-1"></span>**1.1 Common Commands**

These commands are available on all VTY nodes. They are listed here only once, to unclutter the VTY reference.

# <span id="page-15-0"></span>**1.1.1 end**

#### Command

end

#### Parameters

end

End current mode and change to enable mode.

# <span id="page-15-1"></span>**1.1.2 exit**

#### Command

exit

## Parameters

exit

Exit current mode and down to previous mode

# <span id="page-15-2"></span>**1.1.3 help**

## Command

help

# Parameters

help

Description of the interactive help system

# <span id="page-15-3"></span>**1.1.4 list [with-flags]**

# Command

list [with-flags]

## Parameters

list

Print command list

[with-flags]

Also print the VTY attribute flags

# <span id="page-16-0"></span>**1.1.5 show running-config**

#### Command

```
show running-config
```
#### Parameters

show

Show running system information

running-config

running configuration

# <span id="page-16-1"></span>**1.1.6 show vty-attributes**

## Command

show vty-attributes

#### Parameters

show

Show running system information

#### vty-attributes

List of VTY attributes

# <span id="page-16-2"></span>**1.1.7 show vty-attributes (application|library|global)**

#### Command

```
show vty-attributes (application|library|global)
```
# Parameters

# show

Show running system information

# vty-attributes

List of VTY attributes

# application

Application specific attributes only

library

Library specific attributes only

# global

Global attributes only

# <span id="page-17-0"></span>**1.1.8 write**

#### Command

write

# Parameters

write

Write running configuration to memory, network, or terminal

# <span id="page-17-1"></span>**1.1.9 write file [PATH]**

## Command

write file [PATH]

# Parameters

#### write

Write running configuration to memory, network, or terminal

# file

Write to configuration file

# [PATH]

Set file path to store the config, or replace if already exists

# <span id="page-17-2"></span>**1.1.10 write memory**

# Command

write memory

# Parameters

#### write

Write running configuration to memory, network, or terminal

#### memory

Write configuration to the file (same as write file)

# <span id="page-18-0"></span>**1.1.11 write terminal**

# Command

write terminal

#### Parameters

write

Write running configuration to memory, network, or terminal

terminal

Write to terminal

# <span id="page-18-1"></span>**1.2 view**

The view node is the default node when connecting to the VTY interface. This node does not require any additional permission and allows to introspect the application.

# <span id="page-18-2"></span>**1.2.1 enable [expert-mode]**

#### Command

```
enable [expert-mode]
```
Parameters

enable

Turn on privileged mode command

[expert-mode]

Enable the expert mode (show hidden commands)

# <span id="page-18-3"></span>**1.2.2 logging color (0|1)**

# Command

logging color (0|1)

#### Parameters

logging

Configure logging

# color

Configure color-printing for log messages

# 0

Don't use color for printing messages

1

Use color for printing messages

# <span id="page-19-0"></span>**1.2.3 logging disable**

#### Command

logging disable

# Parameters

logging

Configure logging

disable

Disables logging to this vty

# <span id="page-19-1"></span>**1.2.4 logging enable**

This command is required to make logging commands available on the telnet VTY.

## Command

logging enable

Parameters

logging

Configure logging

enable

Enables logging to this vty

# <span id="page-19-2"></span>**1.2.5 logging filter all (0|1)**

Disable/enable general log output on a given target. Typically, 'logging filter all 1' allows to see the usual log output on a given target. Setting to '0' can be useful when logging to the telnet VTY console: mute all log output to allow typing VTY commands on the telnet prompt without interference from log output; 'logging filter all 1' then re-enables logging in the same log output configuration as before. Some applications provide more specific filters, e.g. to log a given IMSI only. To employ such filters, set 'logging filter all 0' to disable general logging, and then enable a more specific filter instead.

#### Command

```
logging filter all (0|1)
```
Parameters

logging

Configure logging

filter

Filter log messages

all

Do you want to log all messages?

#### 0

Only print messages matched by other filters

## 1

Bypass filter and print all messages

# <span id="page-20-0"></span>**1.2.6 logging level (main|hnbap|rua|ranap|mgw|hnb|cn|lglobal|llapd|linp|lmux|lmi|lmib|...**

## Command

```
logging level (main|hnbap|rua|ranap|mgw|hnb|cn|lglobal|llapd|linp|lmux|lmi|lmib|lsms| ←-
lctrl|lgtp|lstats|lgsup|loap|lss7|lsccp|lsua|lm3ua|lmgcp|ljibuf|lrspro|lns|lbssgp| ←-
lnsdata|lnssignal|liuup|lpfcp|lcsn1|lio) (debug|info|notice|error|fatal)
```
#### Parameters

## logging

Configure logging

#### level

Set the log level for a specified category

#### main

Main program

#### hnbap

Home Node B Application Part

#### rua

RANAP User Adaptation

#### ranap

RAN Application Part

# mgw

Media Gateway

# hnb

HNB side (via RUA)

# cn

Core Network side (via SCCP)

# lglobal

Library-internal global log family

# llapd

LAPD in libosmogsm

# linp

A-bis Intput Subsystem

#### lmux

A-bis B-Subchannel TRAU Frame Multiplex

#### lmi

A-bis Input Driver for Signalling

#### lmib

A-bis Input Driver for B-Channels (voice)

#### lsms

Layer3 Short Message Service (SMS)

#### lctrl

Control Interface

#### lgtp

GPRS GTP library

#### lstats

Statistics messages and logging

#### lgsup

Generic Subscriber Update Protocol

# loap

Osmocom Authentication Protocol

## lss7

libosmo-sigtran Signalling System 7

## lsccp

libosmo-sigtran SCCP Implementation

#### lsua

libosmo-sigtran SCCP User Adaptation

# lm3ua

libosmo-sigtran MTP3 User Adaptation

# lmgcp

libosmo-mgcp Media Gateway Control Protocol

## ljibuf

libosmo-netif Jitter Buffer

#### lrspro

Remote SIM protocol

## lns

GPRS NS layer

# lbssgp

GPRS BSSGP layer

# lnsdata

GPRS NS layer data PDU

# lnssignal GPRS NS layer signal PDU Iu UP layer libosmo-pfcp Packet Forwarding Control Protocol libosmo-csn1 Concrete Syntax Notation 1 codec libosmocore IO Subsystem debug Log debug messages and higher levels Log informational messages and higher levels notice Log noticeable messages and higher levels

error

info

liuup

lpfcp

lcsn1

lio

Log error messages and higher levels

fatal

Log only fatal messages

# <span id="page-22-0"></span>**1.2.7 logging level force-all (debug|info|notice|error|fatal)**

# Command

logging level force-all (debug|info|notice|error|fatal)

#### Parameters

logging

Configure logging

level

Set the log level for a specified category

force-all

Globally force all logging categories to a specific level. This is released by the 'no logging level force-all' command. Note: any 'logging level <category> <level>' commands will have no visible effect after this, until the forced level is released.

# debug

Log debug messages and higher levels

info

Log informational messages and higher levels

#### notice

Log noticeable messages and higher levels

#### error

Log error messages and higher levels

#### fatal

Log only fatal messages

# <span id="page-23-0"></span>**1.2.8 logging level set-all (debug|info|notice|error|fatal)**

## Command

```
logging level set-all (debug|info|notice|error|fatal)
```
#### Parameters

#### logging

Configure logging

#### level

Set the log level for a specified category

#### set-all

Once-off set all categories to the given log level. There is no single command to take back these changes -- each category is set to the given level, period.

# debug

Log debug messages and higher levels

## info

Log informational messages and higher levels

#### notice

Log noticeable messages and higher levels

#### error

Log error messages and higher levels

#### fatal

Log only fatal messages

# <span id="page-23-1"></span>**1.2.9 logging print category (0|1)**

## Command

logging print category (0|1)

# Parameters

## logging

Configure logging

#### print

Log output settings

# category

Configure log message

# 0

Don't prefix each log message

1

Prefix each log message with category/subsystem name

# <span id="page-24-0"></span>**1.2.10 logging print category-hex (0|1)**

# Command

logging print category-hex (0|1)

## Parameters

logging

Configure logging

#### print

Log output settings

#### category-hex

Configure log message

0

Don't prefix each log message

1

Prefix each log message with category/subsystem nr in hex ('<000b>')

# <span id="page-24-1"></span>**1.2.11 logging print extended-timestamp (0|1)**

#### Command

```
logging print extended-timestamp (0|1)
```
# Parameters

# logging

Configure logging

## print

Log output settings

#### extended-timestamp

Configure log message timestamping

## 0

Don't prefix each log message

#### 1

Prefix each log message with current timestamp with YYYYMMDDhhmmssnnn

# <span id="page-25-0"></span>**1.2.12 logging print file (0|1|basename) [last]**

# Command

logging print file (0|1|basename) [last]

## Parameters

logging

Configure logging

#### print

Log output settings

#### file

Configure log message

#### 0

Don't prefix each log message

1

Prefix each log message with the source file and line

#### basename

Prefix each log message with the source file's basename (strip leading paths) and line

## [last]

Log source file info at the end of a log line. If omitted, log source file info just before the log text.

# <span id="page-25-1"></span>**1.2.13 logging print level (0|1)**

#### Command

logging print level (0|1)

# Parameters

logging

Configure logging

## print

Log output settings

level

Configure log message

# 0

Don't prefix each log message

1

Prefix each log message with the log level name

# <span id="page-26-0"></span>**1.2.14 logging print thread-id (0|1)**

# Command

logging print thread-id (0|1)

## Parameters

logging

Configure logging

## print

Log output settings

# thread-id

Configure log message logging Thread ID

# 0

Don't prefix each log message

# 1

Prefix each log message with current Thread ID

# <span id="page-26-1"></span>**1.2.15 logging set-log-mask MASK**

# Command

logging set-log-mask MASK

#### Parameters

# logging

Configure logging

# set-log-mask

Set the logmask of this logging target

# MASK

List of logging categories to log, e.g. 'abc:mno:xyz'. Available log categories depend on the specific application, refer to the 'logging level' command. Optionally add individual log levels like 'abc,1:mno,3:xyz,5', where the level numbers are LOGL\_DEBUG=1 LOGL\_INFO=3 LOGL\_NOTICE=5 LOGL\_ERROR=7 LOGL\_FATAL=8

# <span id="page-27-0"></span>**1.2.16 logging timestamp (0|1)**

#### Command

```
logging timestamp (0|1)
```
# Parameters

# logging

Configure logging

#### timestamp

Configure log message timestamping

#### $\theta$

Don't prefix each log message

#### 1

Prefix each log message with current timestamp

# <span id="page-27-1"></span>**1.2.17 logp (main|hnbap|rua|ranap|mgw|hnb|cn|lglobal|llapd|linp|lmux|lmi|lmib|lsms|lctr...**

#### Command

```
logp (main|hnbap|rua|ranap|mgw|hnb|cn|lglobal|llapd|linp|lmux|lmi|lmib|lsms|lctrl|lgtp| ←-
lstats|lgsup|loap|lss7|lsccp|lsua|lm3ua|lmgcp|ljibuf|lrspro|lns|lbssgp|lnsdata| ←-
lnssignal|liuup|lpfcp|lcsn1|lio) (debug|info|notice|error|fatal) .LOGMESSAGE
```
#### Parameters

#### logp

Print a message on all log outputs; useful for placing markers in test logs

main

Main program

# hnbap

Home Node B Application Part

#### rua

RANAP User Adaptation

#### ranap

RAN Application Part

#### mgw

Media Gateway

#### hnb

HNB side (via RUA)

![](_page_28_Picture_148.jpeg)

libosmo-sigtran SCCP Implementation

# lsua

libosmo-sigtran SCCP User Adaptation

# lm3ua

libosmo-sigtran MTP3 User Adaptation

# lmgcp

libosmo-mgcp Media Gateway Control Protocol

# ljibuf

libosmo-netif Jitter Buffer

## lrspro

Remote SIM protocol

## lns

GPRS NS layer

## lbssgp

GPRS BSSGP layer

# lnsdata

GPRS NS layer data PDU

## lnssignal

GPRS NS layer signal PDU

# liuup

Iu UP layer

# lpfcp

libosmo-pfcp Packet Forwarding Control Protocol

# lcsn1

libosmo-csn1 Concrete Syntax Notation 1 codec

# lio

libosmocore IO Subsystem

# debug

Log debug messages and higher levels

# info

Log informational messages and higher levels

# notice

Log noticeable messages and higher levels

# error

Log error messages and higher levels

# fatal

Log only fatal messages

# .LOGMESSAGE

Arbitrary message to log on given category and log level

# <span id="page-29-0"></span>**1.2.18 no logging level force-all**

#### Command

no logging level force-all

#### Parameters

# no

Negate a command or set its defaults

# logging

Configure logging

# level

Set the log level for a specified category

# force-all

Release any globally forced log level set with 'logging level force-all <level>'

# <span id="page-30-0"></span>**1.2.19 show alarms**

# Command

show alarms

# Parameters

show

Show running system information

## alarms

Show current logging configuration

# <span id="page-30-1"></span>**1.2.20 show asciidoc counters**

Command

show asciidoc counters

# Parameters

show

Show running system information

# asciidoc

Asciidoc generation

# counters

Generate table of all registered counters

# <span id="page-31-0"></span>**1.2.21 show cnlink**

#### Command

show cnlink

# Parameters

show

Show running system information

cnlink

Display information on core network link

# <span id="page-31-1"></span>**1.2.22 show cs7 (sua|m3ua|ipa) (sctp|tcp) [<0-65534>]**

# Command

```
show cs7 (sua|m3ua|ipa) (sctp|tcp) [<0-65534>]
```
# Parameters

## show

Show running system information

#### cs7

ITU-T Signaling System 7

#### sua

SCCP User Adaptation

#### m3ua

MTP3 User Adaptation

### ipa

IPA Multiplex (SCCP Lite)

#### sctp

SCTP (Stream Control Transmission Protocol)

# tcp

TCP (Transmission Control Protocol)

# [<0-65534>]

Local Port Number

# <span id="page-32-0"></span>**1.2.23 show cs7 (sua|m3ua|ipa) [<0-65534>]**

#### Command

```
show cs7 (sua|m3ua|ipa) [<0-65534>]
```
# Parameters

show

Show running system information

cs7

ITU-T Signaling System 7

sua

SCCP User Adaptation

m3ua

MTP3 User Adaptation

## ipa

IPA Multiplex (SCCP Lite)

# $[<0.65534>]$

Local Port Number

# <span id="page-32-1"></span>**1.2.24 show cs7 config**

# Command

show cs7 config

# Parameters

show

Show running system information

cs7

ITU-T Signaling System 7

# config

Currently running cs7 configuration

# <span id="page-33-0"></span>**1.2.25 show cs7 instance <0-15> as (active|all|m3ua|sua)**

# Command

show cs7 instance <0-15> as (active|all|m3ua|sua)

# Parameters

# show

Show running system information

# cs7

ITU-T Signaling System 7

# instance

An instance of the SS7 stack

# $<0-15$

An instance of the SS7 stack

## as

Application Server (AS)

# active

Display all active ASs

# all

Display all ASs (default)

# m3ua

Display all m3ua ASs

# sua

Display all SUA ASs

# <span id="page-33-1"></span>**1.2.26 show cs7 instance <0-15> asp**

# Command

show cs7 instance <0-15> asp

# Parameters

#### show

Show running system information

# cs7

ITU-T Signaling System 7

# instance

An instance of the SS7 stack

# $< 0 - 15$

An instance of the SS7 stack

# asp

Application Server Process (ASP)

# <span id="page-34-0"></span>**1.2.27 show cs7 instance <0-15> asp name ASP\_NAME**

#### Command

show cs7 instance <0-15> asp name ASP\_NAME

#### Parameters

#### show

Show running system information

#### cs7

ITU-T Signaling System 7

## instance

An instance of the SS7 stack

#### $<0-15>$

An instance of the SS7 stack

## asp

Application Server Process (ASP)

#### name

Lookup ASP with a given name

## ASP\_NAME

Name of the Application Server Process (ASP)

# <span id="page-34-1"></span>**1.2.28 show cs7 instance <0-15> asp-assoc-status**

#### Command

show cs7 instance <0-15> asp-assoc-status

#### Parameters

#### show

Show running system information

# cs7

ITU-T Signaling System 7

#### instance

An instance of the SS7 stack

# $< 0 - 15$

An instance of the SS7 stack

# asp-assoc-status

Application Server Process (ASP) SCTP association status

# <span id="page-35-0"></span>**1.2.29 show cs7 instance <0-15> asp-assoc-status name ASP\_NAME**

#### Command

show cs7 instance <0-15> asp-assoc-status name ASP\_NAME

#### Parameters

#### show

Show running system information

#### cs7

ITU-T Signaling System 7

## instance

An instance of the SS7 stack

#### $<0-15>$

An instance of the SS7 stack

#### asp-assoc-status

Application Server Process (ASP) SCTP association information

#### name

Lookup ASP with a given name

#### ASP\_NAME

Name of the Application Server Process (ASP)

# <span id="page-35-1"></span>**1.2.30 show cs7 instance <0-15> asp-remaddr**

#### Command

show cs7 instance <0-15> asp-remaddr

#### Parameters

#### show

Show running system information

# cs7

ITU-T Signaling System 7

#### instance

An instance of the SS7 stack

# $< 0 - 15$

An instance of the SS7 stack

# asp-remaddr

Application Server Process (ASP) remote addresses information
# **1.2.31 show cs7 instance <0-15> asp-remaddr name ASP\_NAME**

### Command

show cs7 instance <0-15> asp-remaddr name ASP\_NAME

### Parameters

## show

Show running system information

### cs7

ITU-T Signaling System 7

## instance

An instance of the SS7 stack

### $<0-15>$

An instance of the SS7 stack

## asp-remaddr

Application Server Process (ASP) remote addresses information

### name

Lookup ASP with a given name

# ASP\_NAME

Name of the Application Server Process (ASP)

# **1.2.32 show cs7 instance <0-15> route**

# Command

show cs7 instance <0-15> route

### Parameters

# show

Show running system information

# cs7

ITU-T Signaling System 7

# instance

An instance of the SS7 stack

# $< 0 - 15$

An instance of the SS7 stack

# route

Routing Table

# **1.2.33 show cs7 instance <0-15> sccp addressbook**

### Command

show cs7 instance <0-15> sccp addressbook

## Parameters

## show

Show running system information

## cs7

ITU-T Signaling System 7

# instance

An instance of the SS7 stack

# $<0-15>$

An instance of the SS7 stack

# sccp

Signalling Connection Control Part

# addressbook

List all SCCP addressbook entries

# **1.2.34 show cs7 instance <0-15> sccp connections**

# Command

show cs7 instance <0-15> sccp connections

# Parameters

# show

Show running system information

# cs7

ITU-T Signaling System 7

# instance

An instance of the SS7 stack

# $<0-15$

An instance of the SS7 stack

# sccp

Signalling Connection Control Part

# connections

Show List of active SCCP connections

# **1.2.35 show cs7 instance <0-15> sccp ssn <0-65535>**

## Command

```
show cs7 instance <0-15> sccp ssn <0-65535>
```
# Parameters

# show

Show running system information

# cs7

ITU-T Signaling System 7

# instance

An instance of the SS7 stack

# $< 0 - 15$

An instance of the SS7 stack

# sccp

Signalling Connection Control Part

# ssn

Find an SCCP User registered for the given SSN

# $<0-65535>$

Subsystem Number (SSN)

# **1.2.36 show cs7 instance <0-15> sccp timers**

# Command

show cs7 instance <0-15> sccp timers

# Parameters

show

Show running system information

# cs7

ITU-T Signaling System 7

# instance

An instance of the SS7 stack

# $<0-15$

An instance of the SS7 stack

# sccp

Signaling Connection Control Part

# timers

Show List of SCCP timers

# **1.2.37 show cs7 instance <0-15> sccp users**

### Command

show cs7 instance <0-15> sccp users

# Parameters

#### show

Show running system information

#### cs7

ITU-T Signaling System 7

#### instance

An instance of the SS7 stack

#### $<0-15$

An instance of the SS7 stack

### sccp

Signalling Connection Control Part

#### users

Show List of SCCP Users registered

# **1.2.38 show cs7 instance <0-15> users**

# Command

```
show cs7 instance <0-15> users
```
# Parameters

#### show

Show running system information

#### cs7

ITU-T Signaling System 7

### instance

An instance of the SS7 stack

# $<0-15$

An instance of the SS7 stack

#### users

User Table

### Command

show fsm NAME

## Parameters

## show

Show running system information

fsm

Show information about finite state machines

# NAME

Display information about a single named finite state machine

# **1.2.40 show fsm all**

#### Command

show fsm all

## Parameters

show

Show running system information

fsm

Show information about finite state machines

all

Display a list of all registered finite state machines

# **1.2.41 show fsm-instances NAME**

## Command

show fsm-instances NAME

# Parameters

## show

Show running system information

## fsm-instances

Show information about finite state machine instances

## NAME

Display a list of all FSM instances of the named finite state machine

# **1.2.42 show fsm-instances all**

### Command

show fsm-instances all

# Parameters

show

Show running system information

## fsm-instances

Show information about finite state machine instances

#### all

Display a list of all FSM instances of all finite state machine

# **1.2.43 show history**

# Command

show history

## Parameters

show

Show running system information

### history

Display the session command history

# **1.2.44 show hnb NAME**

## Command

show hnb NAME

## Parameters

## show

Show running system information

## hnb

Display information about HNB

# NAME

HNB name

# **1.2.45 show hnb all**

## Command

show hnb all

# Parameters

show

Show running system information

hnb

Display information about HNB

all

All HNB

# **1.2.46 show logging vty**

# Command

show logging vty

## Parameters

#### show

Show running system information

## logging

Show current logging configuration

vty

Show current logging configuration for this vty

# **1.2.47 show mgw-pool**

## Command

show mgw-pool

# Parameters

show

Show running system information

mgw-pool

Display information about the MGW-Pool

# **1.2.48 show nri**

## Command

show nri

# Parameters

show

Show running system information

nri

Mapping of Network Resource Indicators to this CN peer, for CN pooling

# **1.2.49 show online-help**

# Command

show online-help

# Parameters

show

Show running system information

## online-help

Online help

# **1.2.50 show pid**

# Command

show pid

# Parameters

show

Show running system information

## pid

Displays the process ID

# **1.2.51 show rate-counters [skip-zero]**

### Command

show rate-counters [skip-zero]

# Parameters

show

Show running system information

rate-counters

Show all rate counters

[skip-zero]

Skip items with total count zero

# **1.2.52 show stats [skip-zero]**

# Command

show stats [skip-zero]

#### Parameters

show

Show running system information

stats

Show statistical values

[skip-zero]

Skip items with total count zero

# **1.2.53 show stats level (global|peer|subscriber) [skip-zero]**

# Command

show stats level (global|peer|subscriber) [skip-zero]

# Parameters

show

Show running system information

stats

Show statistical values

### level

Set the maximum group level

#### global

Show global groups only

#### peer

Show global and network peer related groups

## subscriber

Show global, peer, and subscriber groups

## [skip-zero]

Skip items with total count zero

# **1.2.54 show talloc**

## Command

show talloc

## Parameters

show

Show running system information

#### talloc

Display talloc info

# **1.2.55 show talloc-context (application|global|all) (full|brief|DEPTH)**

### Command

```
show talloc-context (application|global|all) (full|brief|DEPTH)
```
# Parameters

show

Show running system information

# talloc-context

Show talloc memory hierarchy

application

Application's context

# global

Global context (OTC\_GLOBAL)

### all

All contexts, if NULL-context tracking is enabled

### full

Display a full talloc memory hierarchy

# brief

Display a brief talloc memory hierarchy

## DEPTH

Specify required maximal depth value

# **1.2.56 show talloc-context (application|global|all) (full|brief|DEPTH) filter REGEXP**

## Command

show talloc-context (application|global|all) (full|brief|DEPTH) filter REGEXP

## Parameters

#### show

Show running system information

## talloc-context

Show talloc memory hierarchy

#### application

Application's context

### global

Global context (OTC\_GLOBAL)

## all

All contexts, if NULL-context tracking is enabled

## full

Display a full talloc memory hierarchy

# brief

Display a brief talloc memory hierarchy

## DEPTH

Specify required maximal depth value

# filter

Filter chunks using regular expression

## REGEXP

Regular expression

# **1.2.57 show talloc-context (application|global|all) (full|brief|DEPTH) tree ADDRESS**

#### Command

show talloc-context (application|global|all) (full|brief|DEPTH) tree ADDRESS

#### Parameters

#### show

Show running system information

### talloc-context

Show talloc memory hierarchy

## application

Application's context

### global

Global context (OTC\_GLOBAL)

### all

All contexts, if NULL-context tracking is enabled

## full

Display a full talloc memory hierarchy

### brief

Display a brief talloc memory hierarchy

### DEPTH

Specify required maximal depth value

### tree

Display only a specific memory chunk

## ADDRESS

Chunk address (e.g. 0xdeadbeef)

# **1.2.58 show timer [(mgw|hnbgw|pfcp)] [TNNNN]**

## Command

show timer [(mgw|hnbgw|pfcp)] [TNNNN]

## Parameters

show

Show running system information

### timer

Show timers

## [mgw]

MGW (Media Gateway) interface

## [hnbgw]

Timers

# [pfcp]

PFCP timers

# [TNNNN]

T- or X-timer-number -- 3GPP compliant timer number of the format '1234' or 'T1234' or 't1234'; Osmocom-specific timer number of the format: 'X1234' or 'x1234'.

# **1.2.59 show ue all**

## Command

show ue all

## Parameters

#### show

Show running system information

#### ue

Display HNBAP information about UE

### all

All UE

# **1.2.60 show uptime**

# Command

show uptime

# Parameters

show

Show running system information

## uptime

Displays how long the program has been running

# **1.2.61 show version**

## Command

show version

# Parameters

show

Show running system information

version

Displays program version

# **1.2.62 terminal length <0-512>**

# Command

terminal length <0-512>

# Parameters

# terminal

Set terminal line parameters

## length

Set number of lines on a screen

## $<0.512>$

Number of lines on screen (0 for no pausing)

# **1.2.63 terminal no length**

## Command

terminal no length

## Parameters

## terminal

Set terminal line parameters

# no

Negate a command or set its defaults

# length

Set number of lines on a screen

# **1.2.64 who**

Command who

Parameters

who

Display who is on vty

# **1.3 enable**

The enable node is a privileged node, allowing to make changes to the configuration and to access further commands like 'configure'. All commands seen on the view node are also available here.

# **1.3.1 (msc|sgsn) <0-1000> ranap reset**

## Command

(msc|sgsn) <0-1000> ranap reset

## Parameters

msc

Manipulate an IuCS link to an MSC

sgsn

Manipulate an IuPS link to an SGSN

 $<0-1000$ 

MSC/SGSN nr

ranap

Manipulate RANAP layer of Iu-interface

reset

Flip this CN link to disconnected state and re-send RANAP RESET

# **1.3.2 configure [terminal]**

### Command

configure [terminal]

### Parameters

configure

Configuration from vty interface

[terminal]

Configuration terminal

# **1.3.3 copy running-config startup-config**

## Command

```
copy running-config startup-config
```
#### Parameters

#### copy

Copy configuration

## running-config

Copy running config to...

# startup-config

Copy running config to startup config (same as write file)

# **1.3.4 cs7 instance <0-15> asp NAME disconnect**

## Command

cs7 instance <0-15> asp NAME disconnect

### Parameters

### cs7

ITU-T Signaling System 7

## instance

Instance related commands

# $<0-15$

SS7 Instance Number

# asp

ASP related commands

# NAME

Name of ASP

## disconnect

Disconnect the ASP (client will reconnect)

# **1.3.5 disable**

#### Command

disable

#### Parameters

disable

Turn off privileged mode command

# **1.3.6 logging color (0|1)**

## Command

```
logging color (0|1)
```
#### Parameters

logging

Configure logging

color

Configure color-printing for log messages

0

Don't use color for printing messages

1

Use color for printing messages

# **1.3.7 logging disable**

# Command

logging disable

## Parameters

logging

Configure logging

disable

Disables logging to this vty

# **1.3.8 logging enable**

This command is required to make logging commands available on the telnet VTY.

# Command

logging enable

Parameters

logging Configure logging enable Enables logging to this vty

# **1.3.9 logging filter all (0|1)**

Disable/enable general log output on a given target. Typically, 'logging filter all 1' allows to see the usual log output on a given target. Setting to '0' can be useful when logging to the telnet VTY console: mute all log output to allow typing VTY commands on the telnet prompt without interference from log output; 'logging filter all 1' then re-enables logging in the same log output configuration as before. Some applications provide more specific filters, e.g. to log a given IMSI only. To employ such filters, set 'logging filter all 0' to disable general logging, and then enable a more specific filter instead.

## Command

```
logging filter all (0|1)
```
## Parameters

logging

Configure logging

filter

Filter log messages

all

Do you want to log all messages?

0

Only print messages matched by other filters

1

Bypass filter and print all messages

# **1.3.10 logging level (main|hnbap|rua|ranap|mgw|hnb|cn|lglobal|llapd|linp|lmux|lmi|lmib|...**

## Command

```
logging level (main|hnbap|rua|ranap|mgw|hnb|cn|lglobal|llapd|linp|lmux|lmi|lmib|lsms| ←-
lctrl|lgtp|lstats|lgsup|loap|lss7|lsccp|lsua|lm3ua|lmgcp|ljibuf|lrspro|lns|lbssgp| ←-
lnsdata|lnssignal|liuup|lpfcp|lcsn1|lio) (debug|info|notice|error|fatal)
```
Parameters

logging

Configure logging

level

Set the log level for a specified category

main

Main program

hnbap

Home Node B Application Part

## rua

RANAP User Adaptation

#### ranap

RAN Application Part

#### mgw

Media Gateway

# hnb

HNB side (via RUA)

### cn

Core Network side (via SCCP)

### lglobal

Library-internal global log family

## llapd

LAPD in libosmogsm

## linp

A-bis Intput Subsystem

### lmux

A-bis B-Subchannel TRAU Frame Multiplex

# lmi

A-bis Input Driver for Signalling

## lmib

A-bis Input Driver for B-Channels (voice)

### lsms

Layer3 Short Message Service (SMS)

## lctrl

Control Interface

# lgtp

GPRS GTP library

## lstats

Statistics messages and logging

## lgsup

Generic Subscriber Update Protocol

# loap

Osmocom Authentication Protocol

# lss7

libosmo-sigtran Signalling System 7

# lsccp

libosmo-sigtran SCCP Implementation

## lsua

libosmo-sigtran SCCP User Adaptation

## lm3ua

libosmo-sigtran MTP3 User Adaptation

# lmgcp

libosmo-mgcp Media Gateway Control Protocol

## ljibuf

libosmo-netif Jitter Buffer

### lrspro

Remote SIM protocol

### lns

GPRS NS layer

### lbssgp

GPRS BSSGP layer

#### lnsdata

GPRS NS layer data PDU

## lnssignal

GPRS NS layer signal PDU

## liuup

Iu UP layer

## lpfcp

libosmo-pfcp Packet Forwarding Control Protocol

### lcsn1

libosmo-csn1 Concrete Syntax Notation 1 codec

# lio

libosmocore IO Subsystem

# debug

Log debug messages and higher levels

### info

Log informational messages and higher levels

## notice

Log noticeable messages and higher levels

## error

Log error messages and higher levels

# fatal

Log only fatal messages

# **1.3.11 logging level force-all (debug|info|notice|error|fatal)**

# Command

logging level force-all (debug|info|notice|error|fatal)

## Parameters

# logging

Configure logging

# level

Set the log level for a specified category

# force-all

Globally force all logging categories to a specific level. This is released by the 'no logging level force-all' command. Note: any 'logging level <category> <level>' commands will have no visible effect after this, until the forced level is released.

## debug

Log debug messages and higher levels

# info

Log informational messages and higher levels

## notice

Log noticeable messages and higher levels

# error

Log error messages and higher levels

# fatal

Log only fatal messages

# **1.3.12 logging level set-all (debug|info|notice|error|fatal)**

# Command

logging level set-all (debug|info|notice|error|fatal)

# Parameters

# logging

Configure logging

# level

Set the log level for a specified category

### set-all

Once-off set all categories to the given log level. There is no single command to take back these changes -- each category is set to the given level, period.

## debug

Log debug messages and higher levels

#### info

Log informational messages and higher levels

# notice

Log noticeable messages and higher levels

# error

Log error messages and higher levels

#### fatal

Log only fatal messages

# **1.3.13 logging print category (0|1)**

# Command

logging print category (0|1)

## Parameters

## logging

Configure logging

#### print

Log output settings

### category

Configure log message

## 0

Don't prefix each log message

1

Prefix each log message with category/subsystem name

# **1.3.14 logging print category-hex (0|1)**

## Command

```
logging print category-hex (0|1)
```
# Parameters

# logging

Configure logging

# print

Log output settings

#### category-hex

Configure log message

# 0

Don't prefix each log message

# 1

Prefix each log message with category/subsystem nr in hex ('<000b>')

# **1.3.15 logging print extended-timestamp (0|1)**

# Command

```
logging print extended-timestamp (0|1)
```
# Parameters

logging

Configure logging

## print

Log output settings

#### extended-timestamp

Configure log message timestamping

## 0

Don't prefix each log message

## 1

Prefix each log message with current timestamp with YYYYMMDDhhmmssnnn

# **1.3.16 logging print file (0|1|basename) [last]**

## Command

logging print file (0|1|basename) [last]

### Parameters

logging

Configure logging

## print

Log output settings

file

Configure log message

#### 0

Don't prefix each log message

# 1

Prefix each log message with the source file and line

# basename

Prefix each log message with the source file's basename (strip leading paths) and line

[last]

Log source file info at the end of a log line. If omitted, log source file info just before the log text.

# **1.3.17 logging print level (0|1)**

## Command

logging print level (0|1)

## Parameters

logging

Configure logging

### print

Log output settings

### level

Configure log message

## 0

Don't prefix each log message

1

Prefix each log message with the log level name

# **1.3.18 logging print thread-id (0|1)**

# Command

logging print thread-id (0|1)

# Parameters

# logging

Configure logging

# print

Log output settings

#### thread-id

Configure log message logging Thread ID

#### 0

Don't prefix each log message

#### 1

Prefix each log message with current Thread ID

# **1.3.19 logging set-log-mask MASK**

#### Command

logging set-log-mask MASK

## Parameters

logging

Configure logging

## set-log-mask

Set the logmask of this logging target

# MASK

List of logging categories to log, e.g. 'abc:mno:xyz'. Available log categories depend on the specific application, refer to the 'logging level' command. Optionally add individual log levels like 'abc,1:mno,3:xyz,5', where the level numbers are LOGL\_DEBUG=1 LOGL\_INFO=3 LOGL\_NOTICE=5 LOGL\_ERROR=7 LOGL\_FATAL=8

# **1.3.20 logging timestamp (0|1)**

#### Command

logging timestamp (0|1)

#### Parameters

logging

Configure logging

#### timestamp

Configure log message timestamping

0

Don't prefix each log message

#### 1

Prefix each log message with current timestamp

# **1.3.21 logp (main|hnbap|rua|ranap|mgw|hnb|cn|lglobal|llapd|linp|lmux|lmi|lmib|lsms|lctr...**

## Command

```
logp (main|hnbap|rua|ranap|mgw|hnb|cn|lglobal|llapd|linp|lmux|lmi|lmib|lsms|lctrl|lgtp| ←-
lstats|lgsup|loap|lss7|lsccp|lsua|lm3ua|lmgcp|ljibuf|lrspro|lns|lbssgp|lnsdata| ←-
lnssignal|liuup|lpfcp|lcsn1|lio) (debug|info|notice|error|fatal) .LOGMESSAGE
```
# Parameters

# logp

Print a message on all log outputs; useful for placing markers in test logs

# main

Main program

# hnbap

Home Node B Application Part

# rua

RANAP User Adaptation

# ranap

RAN Application Part

# mgw

Media Gateway

# hnb

HNB side (via RUA)

# cn

Core Network side (via SCCP)

# lglobal

Library-internal global log family

# llapd

LAPD in libosmogsm

# linp

A-bis Intput Subsystem

# lmux

A-bis B-Subchannel TRAU Frame Multiplex

# lmi

A-bis Input Driver for Signalling

# lmib

A-bis Input Driver for B-Channels (voice)

# lsms

Layer3 Short Message Service (SMS)

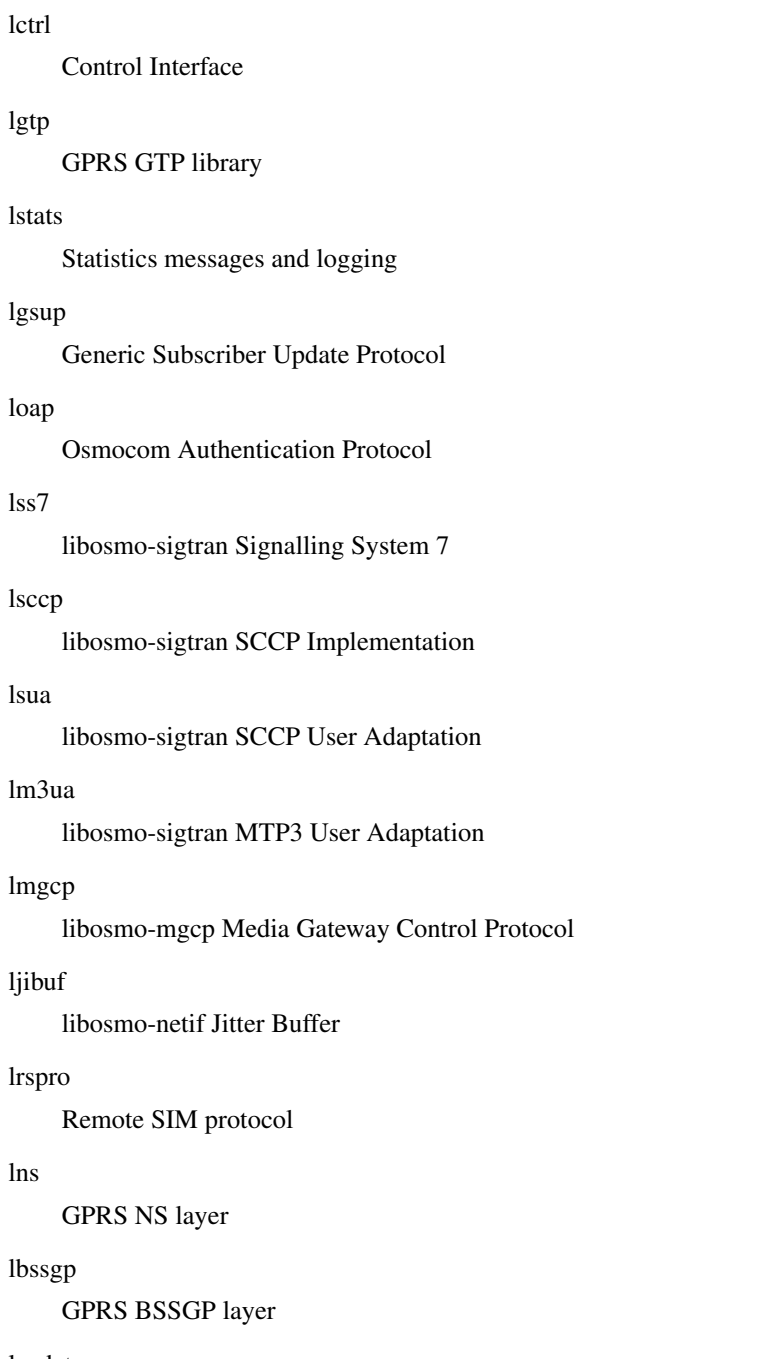

GPRS NS layer data PDU

# lnssignal

GPRS NS layer signal PDU

# liuup

Iu UP layer

# lpfcp

libosmo-pfcp Packet Forwarding Control Protocol

### lcsn1

libosmo-csn1 Concrete Syntax Notation 1 codec

### lio

libosmocore IO Subsystem

## debug

Log debug messages and higher levels

## info

Log informational messages and higher levels

## notice

Log noticeable messages and higher levels

## error

Log error messages and higher levels

# fatal

Log only fatal messages

# .LOGMESSAGE

Arbitrary message to log on given category and log level

# **1.3.22 mgw <0-255> block**

## Command

mgw <0-255> block

# Global attributes

# Flag: !

This command applies immediately

### Parameters

## mgw

Configure MGCP connection to Media Gateway

# $<0-255>$

reference number

# block

block MGCP client so that it won't be used for new calls

# **1.3.23 mgw <0-255> reconnect**

### Command

mgw <0-255> reconnect

## Global attributes

Flag: !

This command applies immediately

## Parameters

#### mgw

Configure MGCP connection to Media Gateway

## $<0-255>$

reference number

### reconnect

reconfigure and reconnect MGCP client

# **1.3.24 mgw <0-255> unblock**

## Command

mgw <0-255> unblock

## Global attributes

# Flag: !

This command applies immediately

## Parameters

## mgw

Configure MGCP connection to Media Gateway

# $<0-255>$

reference number

### unblock

unblock MGCP client so that it will be available for new calls

# **1.3.25 no logging level force-all**

### Command

no logging level force-all

## Parameters

#### no

Negate a command or set its defaults

## logging

Configure logging

# level

Set the log level for a specified category

## force-all

Release any globally forced log level set with 'logging level force-all <level>'

# **1.3.26 show alarms**

# Command

show alarms

# Parameters

show

Show running system information

#### alarms

Show current logging configuration

# **1.3.27 show asciidoc counters**

## Command

show asciidoc counters

# Parameters

## show

Show running system information

asciidoc

Asciidoc generation

## counters

Generate table of all registered counters

# **1.3.28 show cnlink**

## Command

show cnlink

# Parameters

show

Show running system information

cnlink

Display information on core network link

# **1.3.29 show cs7 (sua|m3ua|ipa) (sctp|tcp) [<0-65534>]**

# Command

```
show cs7 (sua|m3ua|ipa) (sctp|tcp) [<0-65534>]
```
# Parameters

## show

Show running system information

#### cs7

ITU-T Signaling System 7

### sua

SCCP User Adaptation

### m3ua

MTP3 User Adaptation

## ipa

IPA Multiplex (SCCP Lite)

### sctp

SCTP (Stream Control Transmission Protocol)

# tcp

TCP (Transmission Control Protocol)

# [<0-65534>]

Local Port Number

# **1.3.30 show cs7 (sua|m3ua|ipa) [<0-65534>]**

### Command

```
show cs7 (sua|m3ua|ipa) [<0-65534>]
```
# Parameters

show

Show running system information

cs7

ITU-T Signaling System 7

sua

SCCP User Adaptation

m3ua

MTP3 User Adaptation

## ipa

IPA Multiplex (SCCP Lite)

# $[<0.65534>]$

Local Port Number

# **1.3.31 show cs7 config**

# Command

show cs7 config

# Parameters

show

Show running system information

## cs7

ITU-T Signaling System 7

# config

Currently running cs7 configuration

# **1.3.32 show cs7 instance <0-15> as (active|all|m3ua|sua)**

# Command

show cs7 instance <0-15> as (active|all|m3ua|sua)

# Parameters

# show

Show running system information

# cs7

ITU-T Signaling System 7

# instance

An instance of the SS7 stack

# $<0-15$

An instance of the SS7 stack

## as

Application Server (AS)

# active

Display all active ASs

# all

Display all ASs (default)

# m3ua

Display all m3ua ASs

# sua

Display all SUA ASs

# **1.3.33 show cs7 instance <0-15> asp**

# Command

show cs7 instance <0-15> asp

# Parameters

### show

Show running system information

# cs7

ITU-T Signaling System 7

# instance

An instance of the SS7 stack

# $< 0 - 15$

An instance of the SS7 stack

# asp

Application Server Process (ASP)

# **1.3.34 show cs7 instance <0-15> asp name ASP\_NAME**

### Command

show cs7 instance <0-15> asp name ASP\_NAME

#### Parameters

## show

Show running system information

## cs7

ITU-T Signaling System 7

## instance

An instance of the SS7 stack

### $<0-15>$

An instance of the SS7 stack

## asp

Application Server Process (ASP)

### name

Lookup ASP with a given name

## ASP\_NAME

Name of the Application Server Process (ASP)

# **1.3.35 show cs7 instance <0-15> asp-assoc-status**

## Command

show cs7 instance <0-15> asp-assoc-status

## Parameters

## show

Show running system information

# cs7

ITU-T Signaling System 7

### instance

An instance of the SS7 stack

# $< 0 - 15$

An instance of the SS7 stack

# asp-assoc-status

Application Server Process (ASP) SCTP association status

# **1.3.36 show cs7 instance <0-15> asp-assoc-status name ASP\_NAME**

### Command

show cs7 instance <0-15> asp-assoc-status name ASP\_NAME

### Parameters

## show

Show running system information

#### cs7

ITU-T Signaling System 7

## instance

An instance of the SS7 stack

### $<0-15>$

An instance of the SS7 stack

#### asp-assoc-status

Application Server Process (ASP) SCTP association information

### name

Lookup ASP with a given name

## ASP\_NAME

Name of the Application Server Process (ASP)

# **1.3.37 show cs7 instance <0-15> asp-remaddr**

## Command

show cs7 instance <0-15> asp-remaddr

### Parameters

## show

Show running system information

# cs7

ITU-T Signaling System 7

### instance

An instance of the SS7 stack

# $< 0 - 15$

An instance of the SS7 stack

# asp-remaddr

Application Server Process (ASP) remote addresses information

# **1.3.38 show cs7 instance <0-15> asp-remaddr name ASP\_NAME**

### Command

show cs7 instance <0-15> asp-remaddr name ASP\_NAME

#### Parameters

## show

Show running system information

### cs7

ITU-T Signaling System 7

## instance

An instance of the SS7 stack

### $<0-15>$

An instance of the SS7 stack

### asp-remaddr

Application Server Process (ASP) remote addresses information

### name

Lookup ASP with a given name

## ASP\_NAME

Name of the Application Server Process (ASP)

# **1.3.39 show cs7 instance <0-15> route**

## Command

show cs7 instance <0-15> route

### Parameters

## show

Show running system information

# cs7

ITU-T Signaling System 7

### instance

An instance of the SS7 stack

# $< 0 - 15$

An instance of the SS7 stack

# route

Routing Table
# **1.3.40 show cs7 instance <0-15> sccp addressbook**

### Command

show cs7 instance <0-15> sccp addressbook

### Parameters

## show

Show running system information

## cs7

ITU-T Signaling System 7

# instance

An instance of the SS7 stack

## $<0-15>$

An instance of the SS7 stack

# sccp

Signalling Connection Control Part

# addressbook

List all SCCP addressbook entries

# **1.3.41 show cs7 instance <0-15> sccp connections**

## Command

show cs7 instance <0-15> sccp connections

# Parameters

## show

Show running system information

## cs7

ITU-T Signaling System 7

## instance

An instance of the SS7 stack

# $<0-15$

An instance of the SS7 stack

# sccp

Signalling Connection Control Part

## connections

Show List of active SCCP connections

# **1.3.42 show cs7 instance <0-15> sccp ssn <0-65535>**

### Command

```
show cs7 instance <0-15> sccp ssn <0-65535>
```
### Parameters

# show

Show running system information

## cs7

ITU-T Signaling System 7

## instance

An instance of the SS7 stack

# $< 0 - 15$

An instance of the SS7 stack

### sccp

Signalling Connection Control Part

### ssn

Find an SCCP User registered for the given SSN

## $<0-65535>$

Subsystem Number (SSN)

# **1.3.43 show cs7 instance <0-15> sccp timers**

### Command

show cs7 instance <0-15> sccp timers

## Parameters

show

Show running system information

## cs7

ITU-T Signaling System 7

## instance

An instance of the SS7 stack

# $<0-15$

An instance of the SS7 stack

## sccp

Signaling Connection Control Part

## timers

Show List of SCCP timers

# **1.3.44 show cs7 instance <0-15> sccp users**

### Command

show cs7 instance <0-15> sccp users

## Parameters

#### show

Show running system information

#### cs7

ITU-T Signaling System 7

#### instance

An instance of the SS7 stack

#### $<0-15$

An instance of the SS7 stack

### sccp

Signalling Connection Control Part

#### users

Show List of SCCP Users registered

# **1.3.45 show cs7 instance <0-15> users**

# Command

```
show cs7 instance <0-15> users
```
# Parameters

#### show

Show running system information

#### cs7

ITU-T Signaling System 7

### instance

An instance of the SS7 stack

# $<0-15$

An instance of the SS7 stack

#### users

User Table

# **1.3.46 show fsm NAME**

### Command

show fsm NAME

### Parameters

### show

Show running system information

fsm

Show information about finite state machines

## NAME

Display information about a single named finite state machine

# **1.3.47 show fsm all**

#### Command

show fsm all

### Parameters

show

Show running system information

fsm

Show information about finite state machines

all

Display a list of all registered finite state machines

# **1.3.48 show fsm-instances NAME**

### Command

show fsm-instances NAME

## Parameters

### show

Show running system information

### fsm-instances

Show information about finite state machine instances

### NAME

Display a list of all FSM instances of the named finite state machine

# **1.3.49 show fsm-instances all**

### Command

show fsm-instances all

# Parameters

show

Show running system information

## fsm-instances

Show information about finite state machine instances

#### all

Display a list of all FSM instances of all finite state machine

# **1.3.50 show history**

## Command

show history

#### Parameters

show

Show running system information

### history

Display the session command history

# **1.3.51 show hnb NAME**

### Command

show hnb NAME

### Parameters

#### show

Show running system information

## hnb

Display information about HNB

## NAME

HNB name

# **1.3.52 show hnb all**

### Command

show hnb all

# Parameters

show

Show running system information

hnb

Display information about HNB

all

All HNB

# **1.3.53 show logging vty**

# Command

show logging vty

### Parameters

### show

Show running system information

## logging

Show current logging configuration

vty

Show current logging configuration for this vty

# **1.3.54 show mgw-pool**

### Command

show mgw-pool

# Parameters

show

Show running system information

mgw-pool

Display information about the MGW-Pool

# **1.3.55 show nri**

### Command

show nri

# Parameters

show

Show running system information

nri

Mapping of Network Resource Indicators to this CN peer, for CN pooling

# **1.3.56 show online-help**

# Command

show online-help

# Parameters

show

Show running system information

## online-help

Online help

# **1.3.57 show rate-counters [skip-zero]**

## Command

```
show rate-counters [skip-zero]
```
## Parameters

show

Show running system information

rate-counters

Show all rate counters

[skip-zero]

Skip items with total count zero

# **1.3.58 show startup-config**

### Command

show startup-config

# Parameters

show

Show running system information

startup-config

Contentes of startup configuration

# **1.3.59 show stats [skip-zero]**

# Command

```
show stats [skip-zero]
```
# Parameters

show

Show running system information

#### stats

Show statistical values

## [skip-zero]

Skip items with total count zero

# **1.3.60 show stats level (global|peer|subscriber) [skip-zero]**

#### Command

show stats level (global|peer|subscriber) [skip-zero]

## Parameters

#### show

Show running system information

stats

Show statistical values

### level

Set the maximum group level

### global

Show global groups only

### peer

Show global and network peer related groups

subscriber

Show global, peer, and subscriber groups

[skip-zero]

Skip items with total count zero

# **1.3.61 show talloc**

# Command

show talloc

### Parameters

show

Show running system information

talloc

Display talloc info

# **1.3.62 show talloc-context (application|global|all) (full|brief|DEPTH)**

### Command

```
show talloc-context (application|qlobal|all) (full|brief|DEPTH)
```
Parameters

show

Show running system information

talloc-context

Show talloc memory hierarchy

application

Application's context

global

Global context (OTC\_GLOBAL)

# all

All contexts, if NULL-context tracking is enabled

full

Display a full talloc memory hierarchy

# brief

Display a brief talloc memory hierarchy

DEPTH

Specify required maximal depth value

# **1.3.63 show talloc-context (application|global|all) (full|brief|DEPTH) filter REGEXP**

#### Command

show talloc-context (application|global|all) (full|brief|DEPTH) filter REGEXP

### Parameters

### show

Show running system information

### talloc-context

Show talloc memory hierarchy

### application

Application's context

### global

Global context (OTC\_GLOBAL)

### all

All contexts, if NULL-context tracking is enabled

### full

Display a full talloc memory hierarchy

### brief

Display a brief talloc memory hierarchy

### DEPTH

Specify required maximal depth value

### filter

Filter chunks using regular expression

### REGEXP

Regular expression

# **1.3.64 show talloc-context (application|global|all) (full|brief|DEPTH) tree ADDRESS**

### Command

show talloc-context (application|global|all) (full|brief|DEPTH) tree ADDRESS

## Parameters

show

Show running system information

### talloc-context

Show talloc memory hierarchy

### application

Application's context

### global

Global context (OTC\_GLOBAL)

## all

All contexts, if NULL-context tracking is enabled

## full

Display a full talloc memory hierarchy

## brief

Display a brief talloc memory hierarchy

## DEPTH

Specify required maximal depth value

### tree

Display only a specific memory chunk

## ADDRESS

Chunk address (e.g. 0xdeadbeef)

# **1.3.65 show timer [(mgw|hnbgw|pfcp)] [TNNNN]**

### Command

show timer [(mgw|hnbgw|pfcp)] [TNNNN]

## Parameters

### show

Show running system information

### timer

Show timers

## [mgw]

MGW (Media Gateway) interface

### [hnbgw]

Timers

## [pfcp]

PFCP timers

## [TNNNN]

T- or X-timer-number -- 3GPP compliant timer number of the format '1234' or 'T1234' or 't1234'; Osmocom-specific timer number of the format: 'X1234' or 'x1234'.

# **1.3.66 show ue all**

### Command

show ue all

# Parameters

show

Show running system information

ue

Display HNBAP information about UE

all

All UE

# **1.3.67 show version**

# Command

show version

### Parameters

show

Show running system information

version

Displays program version

# **1.3.68 shutdown**

## Command

shutdown

## Parameters

shutdown

Request a shutdown of the program

# **1.3.69 stats report**

### Command

stats report

# Parameters

stats

Stats related commands

## report

Manurally trigger reporting of stats

# **1.3.70 stats reset**

# Command

stats reset

# Parameters

stats

Stats related commands

reset

Reset all rate counter stats

# **1.3.71 terminal length <0-512>**

### Command

terminal length <0-512>

# Parameters

# terminal

Set terminal line parameters

## length

Set number of lines on a screen

## $<0-512>$

Number of lines on screen (0 for no pausing)

# **1.3.72 terminal monitor**

### Command

terminal monitor

# Parameters

terminal

Set terminal line parameters

monitor

Copy debug output to the current terminal line

# **1.3.73 terminal no length**

# Command

```
terminal no length
```
# Parameters

terminal

Set terminal line parameters

no

Negate a command or set its defaults

length

Set number of lines on a screen

# **1.3.74 terminal no monitor**

#### Command

terminal no monitor

### Parameters

## terminal

Set terminal line parameters

# no

Negate a command or set its defaults

monitor

Copy debug output to the current terminal line

# **1.3.75 who**

Command

who

### Parameters

who

Display who is on vty

# **1.4 config**

The config node is the root for all configuration commands, which are identical to the config file format. Changes made on the telnet VTY can be made persistent with the 'write file' command.

# **1.4.1 apply sccp**

#### Command

apply sccp

Parameters

apply

Immediately use configuration modified via telnet VTY, and restart components as needed.

sccp

For telnet VTY: apply all SCCP and NRI config changes made to any CN pools and CN links in the running osmo-hnbgw process. If 'remote-addr' changed, related SCCP links will be restarted, possibly dropping active UE contexts. This is run implicitly on program startup, only useful to apply changes made later via telnet VTY.

# **1.4.2 banner motd default**

Command

banner motd default

Parameters

banner

Set banner string

motd

Strings for motd

default

Default string

# **1.4.3 banner motd file [FILE]**

## Command

banner motd file [FILE]

#### Parameters

banner

Set banner

motd

Banner for motd

file

Banner from a file

### [FILE]

Filename

# **1.4.4 cs7 instance <0-15>**

## Command

cs7 instance <0-15>

## Global attributes

Flag: !

This command applies immediately

#### Parameters

cs7

ITU-T Signaling System 7

# instance

Configure a SS7 Instance

# $<0-15$

An instance of the SS7 stack

# **1.4.5 ctrl**

### Command

ctrl

#### Parameters

ctrl

Configure the Control Interface

# **1.4.6 enable password (8|) WORD**

### Command

enable password (8|) WORD

### Parameters

enable

Modify enable password parameters

password

Assign the privileged level password

8

Specifies a HIDDEN password will follow

dummy string

WORD

The HIDDEN 'enable' password string

# **1.4.7 enable password LINE**

### Command

enable password LINE

## Parameters

enable

Modify enable password parameters

password

Assign the privileged level password

LINE

The UNENCRYPTED (cleartext) 'enable' password

# **1.4.8 hnbgw**

# Command

hnbgw

Parameters

hnbgw

Configure HNBGW options

# **1.4.9 hostname WORD**

### Command

hostname WORD

# Parameters

### hostname

Set system's network name

## WORD

This system's network name

# **1.4.10 line vty**

# Command

line vty

# Parameters

line

Configure a terminal line

vty

Virtual terminal

# **1.4.11 log alarms <2-32700>**

## Command

log alarms <2-32700>

# Parameters

# log

Configure logging sub-system

## alarms

Logging alarms to osmo\_strrb

## <2-32700>

Maximum number of messages to log

# **1.4.12 log file FILENAME [blocking-io]**

### Command

```
log file FILENAME [blocking-io]
```
#### Parameters

# log

Configure logging sub-system

#### file

Logging to text file

# FILENAME

Filename

[blocking-io]

Use blocking, synchronous I/O

# **1.4.13 log gsmtap [HOSTNAME]**

### Command

log gsmtap [HOSTNAME]

### Parameters

log

Configure logging sub-system

gsmtap

Logging via GSMTAP

# [HOSTNAME]

Host name to send the GSMTAP logging to (UDP port 4729)

# **1.4.14 log stderr [blocking-io]**

# Command

log stderr [blocking-io]

# Parameters

log

Configure logging sub-system

stderr

Logging via STDERR of the process

[blocking-io]

Use blocking, synchronous I/O

# **1.4.15 log syslog (authpriv|cron|daemon|ftp|lpr|mail|news|user|uucp)**

### Command

```
log syslog (authpriv|cron|daemon|ftp|lpr|mail|news|user|uucp)
```
#### Parameters

# log

Configure logging sub-system

### syslog

Logging via syslog

## authpriv

Security/authorization messages facility

### cron

Clock daemon (cron/at) facility

### daemon

General system daemon facility

## ftp

Ftp daemon facility

# lpr

Line printer facility

### mail

Mail facility

### news

News facility

### user

Generic facility

### uucp

UUCP facility

# **1.4.16 log syslog local <0-7>**

# Command

log syslog local <0-7>

### Parameters

## log

Configure logging sub-system

## syslog

Logging via syslog

### local

Syslog LOCAL facility

## $<0-7$

Local facility number

# **1.4.17 log systemd-journal [raw]**

Command

log systemd-journal [raw]

Parameters

# log

Configure logging sub-system

# systemd-journal

Logging to systemd-journal

## [raw]

Offload rendering of the meta information (location, category) to systemd

# **1.4.18 msc <0-1000>**

## Command

msc <0-1000>

## Parameters

msc

Configure an IuCS link to an MSC

 $<0-1000$ 

MSC nr

# **1.4.19 no banner motd**

# Command

no banner motd

### Parameters

no

Negate a command or set its defaults

banner

Set banner string

motd

Strings for motd

# **1.4.20 no enable password**

#### Command

no enable password

#### Parameters

no

Negate a command or set its defaults

enable

Modify enable password parameters

password

Assign the privileged level password

# **1.4.21 no hostname [HOSTNAME]**

### Command

no hostname [HOSTNAME]

## Parameters

### no

Negate a command or set its defaults

hostname

Reset system's network name

# [HOSTNAME]

Host name of this router

# **1.4.22 no log alarms**

## Command

no log alarms

### Parameters

no

Negate a command or set its defaults

log

Configure logging sub-system

alarms

Logging alarms to osmo\_strrb

# **1.4.23 no log file FILENAME**

### Command

no log file FILENAME

### Parameters

### no

Negate a command or set its defaults

### log

Configure logging sub-system

# file

Logging to text file

# FILENAME

Filename

# **1.4.24 no log gsmtap [HOSTNAME]**

# Command

no log gsmtap [HOSTNAME]

### Parameters

## no

Negate a command or set its defaults

## log

Configure logging sub-system

gsmtap

Logging via GSMTAP

# [HOSTNAME]

Host name to send the GSMTAP logging to (UDP port 4729)

# **1.4.25 no log stderr**

## Command

no log stderr

### Parameters

no

Negate a command or set its defaults

log

Configure logging sub-system

stderr

Logging via STDERR of the process

# **1.4.26 no log syslog**

### Command

no log syslog

### Parameters

no

Negate a command or set its defaults

log

Configure logging sub-system

syslog

Logging via syslog

# **1.4.27 no log systemd-journal**

### Command

no log systemd-journal

### Parameters

## no

Negate a command or set its defaults

log

Configure logging sub-system

## systemd-journal

Logging to systemd-journal

# **1.4.28 no service advanced-vty**

### Command

no service advanced-vty

# Parameters

no

Negate a command or set its defaults

service

Set up miscellaneous service

advanced-vty

Enable advanced mode vty interface

# **1.4.29 no service terminal-length [<0-512>]**

## Command

no service terminal-length [<0-512>]

#### Parameters

#### no

Negate a command or set its defaults

service

Set up miscellaneous service

## terminal-length

System wide terminal length configuration

 $[<0.512>]$ 

Number of lines of VTY (0 means no line control)

# **1.4.30 no stats reporter log [NAME]**

### Command

no stats reporter log [NAME]

## Parameters

no

Negate a command or set its defaults

### stats

Configure stats sub-system

### reporter

Configure a stats reporter

log

Report to the logger

# [NAME]

Name of the reporter

# **1.4.31 no stats reporter statsd [NAME]**

## Command

no stats reporter statsd [NAME]

## Parameters

#### no

Negate a command or set its defaults

stats

Configure stats sub-system

reporter

Configure a stats reporter

statsd

Report to a STATSD server

## [NAME]

Name of the reporter

# **1.4.32 password (8|) WORD**

# Command

password (8|) WORD

### Parameters

### password

Assign the terminal connection password

8

Specifies a HIDDEN password will follow

## dummy string

**WORD** 

The HIDDEN line password string

# **1.4.33 password LINE**

### Command

password LINE

# Parameters

password

Assign the terminal connection password

LINE

The UNENCRYPTED (cleartext) line password

# **1.4.34 service advanced-vty**

# Command

```
service advanced-vty
```
# Parameters

service

Set up miscellaneous service

advanced-vty

Enable advanced mode vty interface

# **1.4.35 service terminal-length <0-512>**

## Command

```
service terminal-length <0-512>
```
## Parameters

service

Set up miscellaneous service

## terminal-length

System wide terminal length configuration

## $<0-512>$

Number of lines of VTY (0 means no line control)

# **1.4.36 sgsn <0-1000>**

### Command

sgsn <0-1000>

# Parameters

sgsn

Configure an IuPS link to an SGSN

 $<0-1000$ 

SGSN nr

# **1.4.37 show history**

# Command

show history

# Parameters

show

Show running system information

## history

Display the session command history

# **1.4.38 stats interval <0-65535>**

## Command

stats interval <0-65535>

# Parameters

### stats

Configure stats sub-system

# interval

Set the reporting interval

# $<0-65535>$

Interval in seconds (0 disables the reporting interval)

# **1.4.39 stats reporter log [NAME]**

## Command

stats reporter log [NAME]

### Parameters

stats

Configure stats sub-system

## reporter

Configure a stats reporter

#### log

Report to the logger

#### [NAME]

Name of the reporter

# **1.4.40 stats reporter statsd [NAME]**

#### Command

stats reporter statsd [NAME]

# Parameters

stats

Configure stats sub-system

### reporter

Configure a stats reporter

## statsd

Report to a STATSD server

## [NAME]

Name of the reporter

# **1.4.41 stats-tcp batch-size <1-65535>**

## Command

```
stats-tcp batch-size <1-65535>
```
## Parameters

### stats-tcp

Configure stats sub-system

#### batch-size

Set the number of tcp sockets that are processed per stats polling interval

# $<1-65535>$

Number of sockets per interval

# **1.4.42 stats-tcp interval <0-65535>**

### Command

stats-tcp interval <0-65535>

# Parameters

stats-tcp

Configure stats sub-system

interval

Set the tcp socket stats polling interval

 $<0.65535>$ 

Interval in seconds (0 disables the polling interval)

# **1.5 config-log**

The log node is commonly available in all Osmocom programs and allows configuring logging to stderr and/or log files, including logging category and level filtering as well as output formatting options. Note that the 'logging enable' command is required to make logging commands available on the telnet VTY.

# **1.5.1 logging color (0|1)**

Command

```
logging color (0|1)
```
Parameters

logging

Configure logging

color

Configure color-printing for log messages

0

Don't use color for printing messages

1

Use color for printing messages

# **1.5.2 logging filter all (0|1)**

Disable/enable general log output on a given target. Typically, 'logging filter all 1' allows to see the usual log output on a given target. Setting to '0' can be useful when logging to the telnet VTY console: mute all log output to allow typing VTY commands on the telnet prompt without interference from log output; 'logging filter all 1' then re-enables logging in the same log output configuration as before. Some applications provide more specific filters, e.g. to log a given IMSI only. To employ such filters, set 'logging filter all 0' to disable general logging, and then enable a more specific filter instead.

### Command

```
logging filter all (0|1)
```
### Parameters

logging

Configure logging

filter

Filter log messages

all

Do you want to log all messages?

0

Only print messages matched by other filters

1

Bypass filter and print all messages

# **1.5.3 logging level (main|hnbap|rua|ranap|mgw|hnb|cn|lglobal|llapd|linp|lmux|lmi|lmib|...**

### Command

```
logging level (main|hnbap|rua|ranap|mgw|hnb|cn|lglobal|llapd|linp|lmux|lmi|lmib|lsms| ←-
lctrl|lgtp|lstats|lgsup|loap|lss7|lsccp|lsua|lm3ua|lmgcp|ljibuf|lrspro|lns|lbssgp| ←-
lnsdata|lnssignal|liuup|lpfcp|lcsn1|lio) (debug|info|notice|error|fatal)
```
Parameters

logging

Configure logging

level

Set the log level for a specified category

main

Main program

hnbap

Home Node B Application Part

## rua

RANAP User Adaptation

#### ranap

RAN Application Part

#### mgw

Media Gateway

## hnb

HNB side (via RUA)

#### cn

Core Network side (via SCCP)

#### lglobal

Library-internal global log family

#### llapd

LAPD in libosmogsm

#### linp

A-bis Intput Subsystem

### lmux

A-bis B-Subchannel TRAU Frame Multiplex

# lmi

A-bis Input Driver for Signalling

### lmib

A-bis Input Driver for B-Channels (voice)

#### lsms

Layer3 Short Message Service (SMS)

## lctrl

Control Interface

## lgtp

GPRS GTP library

#### lstats

Statistics messages and logging

### lgsup

Generic Subscriber Update Protocol

## loap

Osmocom Authentication Protocol

# lss7

libosmo-sigtran Signalling System 7

## lsccp

libosmo-sigtran SCCP Implementation

### lsua

libosmo-sigtran SCCP User Adaptation

### lm3ua

libosmo-sigtran MTP3 User Adaptation

# lmgcp

libosmo-mgcp Media Gateway Control Protocol

### ljibuf

libosmo-netif Jitter Buffer

### lrspro

Remote SIM protocol

### lns

GPRS NS layer

### lbssgp

GPRS BSSGP layer

### lnsdata

GPRS NS layer data PDU

### lnssignal

GPRS NS layer signal PDU

## liuup

Iu UP layer

## lpfcp

libosmo-pfcp Packet Forwarding Control Protocol

### lcsn1

libosmo-csn1 Concrete Syntax Notation 1 codec

# lio

libosmocore IO Subsystem

# debug

Log debug messages and higher levels

### info

Log informational messages and higher levels

### notice

Log noticeable messages and higher levels

## error

Log error messages and higher levels

# fatal

Log only fatal messages

# **1.5.4 logging level force-all (debug|info|notice|error|fatal)**

# Command

logging level force-all (debug|info|notice|error|fatal)

### Parameters

# logging

Configure logging

### level

Set the log level for a specified category

### force-all

Globally force all logging categories to a specific level. This is released by the 'no logging level force-all' command. Note: any 'logging level <category> <level>' commands will have no visible effect after this, until the forced level is released.

### debug

Log debug messages and higher levels

### info

Log informational messages and higher levels

### notice

Log noticeable messages and higher levels

### error

Log error messages and higher levels

### fatal

Log only fatal messages

# **1.5.5 logging level set-all (debug|info|notice|error|fatal)**

### Command

logging level set-all (debug|info|notice|error|fatal)

### Parameters

## logging

Configure logging

## level

Set the log level for a specified category

### set-all

Once-off set all categories to the given log level. There is no single command to take back these changes -- each category is set to the given level, period.

### debug

Log debug messages and higher levels

#### info

Log informational messages and higher levels

# notice

Log noticeable messages and higher levels

## error

Log error messages and higher levels

#### fatal

Log only fatal messages

# **1.5.6 logging print category (0|1)**

# Command

logging print category (0|1)

### Parameters

#### logging

Configure logging

#### print

Log output settings

### category

Configure log message

## 0

Don't prefix each log message

1

Prefix each log message with category/subsystem name

# **1.5.7 logging print category-hex (0|1)**

### Command

```
logging print category-hex (0|1)
```
# Parameters

## logging

Configure logging

## print

Log output settings

#### category-hex

Configure log message

# 0

Don't prefix each log message

# 1

Prefix each log message with category/subsystem nr in hex ('<000b>')

# **1.5.8 logging print extended-timestamp (0|1)**

# Command

```
logging print extended-timestamp (0|1)
```
# Parameters

## logging

Configure logging

#### print

Log output settings

### extended-timestamp

Configure log message timestamping

## 0

Don't prefix each log message

## 1

Prefix each log message with current timestamp with YYYYMMDDhhmmssnnn

# **1.5.9 logging print file (0|1|basename) [last]**

### Command

logging print file (0|1|basename) [last]

### Parameters

logging

Configure logging

### print

Log output settings
file

Configure log message

#### 0

Don't prefix each log message

### 1

Prefix each log message with the source file and line

### basename

Prefix each log message with the source file's basename (strip leading paths) and line

[last]

Log source file info at the end of a log line. If omitted, log source file info just before the log text.

## **1.5.10 logging print level (0|1)**

### Command

logging print level (0|1)

### Parameters

logging

Configure logging

### print

Log output settings

### level

Configure log message

#### 0

Don't prefix each log message

1

Prefix each log message with the log level name

## **1.5.11 logging print thread-id (0|1)**

### Command

logging print thread-id (0|1)

## Parameters

## logging

Configure logging

### print

Log output settings

### thread-id

Configure log message logging Thread ID

#### 0

Don't prefix each log message

### 1

Prefix each log message with current Thread ID

## **1.5.12 logging timestamp (0|1)**

#### Command

logging timestamp (0|1)

#### Parameters

logging

Configure logging

#### timestamp

Configure log message timestamping

### 0

Don't prefix each log message

#### 1

Prefix each log message with current timestamp

## **1.5.13 no logging level force-all**

#### Command

no logging level force-all

#### Parameters

#### no

Negate a command or set its defaults

### logging

Configure logging

### level

Set the log level for a specified category

#### force-all

Release any globally forced log level set with 'logging level force-all <level>'

# **1.6 config-stats**

## **1.6.1 disable**

Command

disable

Parameters

disable

Disable the reporter

## **1.6.2 enable**

Command

enable

Parameters

enable

Enable the reporter

## **1.6.3 flush-period <0-65535>**

Command

```
flush-period <0-65535>
```
Parameters

flush-period

Configure stats sub-system

 $<0.65535>$ 

Send all stats even if they have not changed (i.e. force the flush)every N-th reporting interval. Set to 0 to disable regular flush (default).

## **1.6.4 level (global|peer|subscriber)**

#### Command

level (global|peer|subscriber)

### Parameters

level

Set the maximum group level

## global

Report global groups only

#### peer

Report global and network peer related groups

### subscriber

Report global, peer, and subscriber groups

## **1.6.5 local-ip ADDR**

#### Command

local-ip ADDR

#### Parameters

local-ip

Set the IP address to which we bind locally

### ADDR

IP Address

## **1.6.6 mtu <100-65535>**

### Command

mtu <100-65535>

### Parameters

mtu

Set the maximum packet size

### $<$ 100-65535>

Size in byte

## **1.6.7 no local-ip**

## Command

no local-ip

### Parameters

no

Negate a command or set its defaults

local-ip

Set the IP address to which we bind locally

## **1.6.8 no mtu**

### Command

no mtu

## Parameters

no

Negate a command or set its defaults

mtu

Set the maximum packet size

## **1.6.9 no prefix**

### Command

no prefix

### Parameters

no

Negate a command or set its defaults

### prefix

Set the item name prefix

# **1.6.10 prefix PREFIX**

#### Command

prefix PREFIX

### Parameters

prefix

Set the item name prefix

### PREFIX

The prefix string

## **1.6.11 remote-ip ADDR**

### Command

remote-ip ADDR

### Parameters

remote-ip

Set the remote IP address to which we connect

### ADDR

IP Address

### **1.6.12 remote-port <1-65535>**

### Command

remote-port <1-65535>

### Parameters

remote-port

Set the remote port to which we connect

### $<1-65535>$

Remote port number

# **1.7 config-line**

# **1.7.1 bind A.B.C.D [<0-65535>]**

### Command

bind A.B.C.D [<0-65535>]

## Parameters

### bind

Accept VTY telnet connections on local interface

## A.B.C.D

Local interface IP address (default: 127.0.0.1)

### [<0-65535>]

Local TCP port number

## **1.7.2 login**

### Command

login

### Parameters

login

Enable password checking

## **1.7.3 no login**

### Command

no login

### Parameters

no

Negate a command or set its defaults

### login

Enable password checking

# **1.8 config-ctrl**

## **1.8.1 bind A.B.C.D [<0-65535>]**

Command

bind A.B.C.D [<0-65535>]

#### Parameters

bind

Set bind address to listen for Control connections

## A.B.C.D

Local IP address (default 127.0.0.1)

### $[<0.65535>]$

Local TCP port number

# **1.9 config-cs7**

## **1.9.1 as NAME (sua|m3ua|ipa)**

Command

```
as NAME (sua|m3ua|ipa)
```
### Global attributes

Flag: !

This command applies immediately

#### Parameters

as

Configure an Application Server

### NAME

Name of the Application Server

#### sua

SCCP User Adaptation

### m3ua

MTP3 User Adaptation

### ipa

IPA Multiplex (SCCP Lite)

## **1.9.2 asp NAME <0-65535> <0-65535> (sua|m3ua|ipa)**

#### Command

asp NAME <0-65535> <0-65535> (sua|m3ua|ipa)

#### Global attributes

### Flag: @

This command applies on VTY node exit

#### Parameters

#### asp

Configure Application Server Process

#### NAME

Name of ASP

#### $<0-65535>$

Remote port number

#### $<0-65535>$

Local port number

#### sua

SCCP User Adaptation

#### m3ua

MTP3 User Adaptation

#### ipa

IPA Multiplex (SCCP Lite)

## **1.9.3 asp NAME <0-65535> <0-65535> (sua|m3ua|ipa) (sctp|tcp)**

#### Command

asp NAME <0-65535> <0-65535> (sua|m3ua|ipa) (sctp|tcp)

#### Global attributes

Flag: @

This command applies on VTY node exit

#### Parameters

#### asp

Configure Application Server Process

#### NAME

Name of ASP

### $<0-65535>$

Remote port number

### $<0-65535>$

Local port number

#### sua

SCCP User Adaptation

### m3ua

MTP3 User Adaptation

#### ipa

IPA Multiplex (SCCP Lite)

### sctp

SCTP (Stream Control Transmission Protocol)

### tcp

TCP (Transmission Control Protocol)

## **1.9.4 description .TEXT**

#### Command

description .TEXT

#### Parameters

description

Save human-readable description of the object

### .TEXT

Text until the end of the line

## **1.9.5 network-indicator (international | national | reserved | spare)**

### Command

```
network-indicator (international | national | reserved | spare)
```
## Global attributes

### Flag: !

This command applies immediately

### Parameters

network-indicator

Configure the Network Indicator

international

International Network

national

National Network

reserved

Reserved Network

spare

Spare Network

## **1.9.6 no as NAME**

#### Command

no as NAME

### Global attributes

### Flag: !

This command applies immediately

#### Parameters

### no

Negate a command or set its defaults

as

Disable Application Server

### NAME

Name of AS

## **1.9.7 no asp NAME**

### Command

no asp NAME

#### Global attributes

### Flag: !

This command applies immediately

#### Parameters

### no

Negate a command or set its defaults

### asp

Disable Application Server Process

### NAME

Name of ASP

## **1.9.8 no sccp-address NAME**

#### Command

no sccp-address NAME

### Global attributes

### Flag: !

This command applies immediately

### Parameters

#### no

Negate a command or set its defaults

### sccp-address

Delete an SCCP addressbook entry

### NAME

Name of the SCCP Address

## **1.9.9 point-code POINT\_CODE**

### Command

point-code POINT\_CODE

### Global attributes

### Flag: !

This command applies immediately

### Parameters

point-code

Configure the local Point Code

### POINT\_CODE

Point Code

## **1.9.10 point-code delimiter (default|dash)**

#### Command

```
point-code delimiter (default|dash)
```
### Global attributes

#### Flag: !

This command applies immediately

#### Parameters

point-code

Point Code

### delimiter

Configure Point Code Delimiter

### default

Use dot as delimiter

#### dash

User dash as delimiter

## **1.9.11 point-code format <1-24> [<1-23>] [<1-22>]**

### Command

```
point-code format <1-24> [<1-23>] [<1-22>]
```
### Global attributes

### Flag: !

This command applies immediately

#### Parameters

point-code

Point Code

### format

Configure Point Code Format

### $<1-24>$

Length of first PC component

### $[-23>]$

Length of second PC component

 $[-22>]$ 

Length of third PC component

### **1.9.12 point-code format default**

#### Command

point-code format default

### Global attributes

Flag: !

This command applies immediately

Parameters

point-code

Point Code

format

Configure Point Code Format

default

Default Point Code Format (3.8.3)

### **1.9.13 sccp max-optional-data (<0-999999>|standard)**

#### Command

sccp max-optional-data (<0-999999>|standard)

Global attributes

Flag: !

This command applies immediately

#### Parameters

sccp

Configure SCCP behavior

```
max-optional-data
```
Adjust the upper bound for the optional data length (the payload) for CR, CC, CREF and RLSD messages. For any Optional Data part larger than this value in octets, send CR, CC, CREF and RLSD messages without any payload, and send the data payload in a separate Data Form 1 message. ITU-T Q.713 sections 4.2 thru 4.5 define a limit of 130 bytes for the 'Data' parameter. This limit can be adjusted here. May be useful for interop with nonstandard SCCP peers.

### <0-999999>

Set a non-standard maximum allowed number of bytes

#### standard

Use the ITU-T Q.713 4.2 to 4.5 standard value of 130

## **1.9.14 sccp-address NAME**

#### Command

sccp-address NAME

#### Global attributes

Flag: !

This command applies immediately

### Parameters

sccp-address

Create/Modify an SCCP addressbook entry

### NAME

Name of the SCCP Address

### **1.9.15 sccp-timer (conn\_est|ias|iar|rel|repeat\_rel|int|guard|reset|reassembly) <1-99999...**

#### Command

```
sccp-timer (conn_est|ias|iar|rel|repeat_rel|int|guard|reset|reassembly) <1-999999>
```
### Global attributes

#### Flag: !

This command applies immediately

#### Parameters

## sccp-timer

Configure SCCP timer values, see ITU-T Q.714

#### conn\_est

Waiting for connection confirm message, 1 to 2 minutes (default: 60)

#### ias

Send keep-alive: on an idle connection, delay before sending an Idle Timer message, 5 to 10 minutes (default: 420)

#### iar

Receive keep-alive: on an idle connection, delay until considering a connection as stale, 11 to 21 minutes (default: 900)

### rel

Waiting for release complete message, 10 to 20 seconds (default: 10)

### repeat\_rel

Waiting for release complete message; or to repeat sending released message after the initial expiry, 10 to 20 seconds (default: 10)

#### int

Waiting for release complete message; or to release connection resources, freeze the LRN and alert a maintenance function after the initial expiry, extending to 1 minute (default: 60)

#### guard

Waiting to resume normal procedure for temporary connection sections during the restart procedure, 23 to 25 minutes (default: 1380)

#### reset

Waiting to release temporary connection section or alert maintenance function after reset request message is sent, 10 to 20 seconds (default: 10)

### reassembly

Waiting to receive all the segments of the remaining segments, single segmented message after receiving the first segment, 10 to 20 seconds (default: 10)

### <1-999999>

Timer value, in seconds

### **1.9.16 xua rkm routing-key-allocation (static-only|dynamic-permitted)**

#### Command

xua rkm routing-key-allocation (static-only|dynamic-permitted)

#### Global attributes

### Flag: !

This command applies immediately

#### Parameters

xua

SIGTRAN xxxUA related

### rkm

Routing Key Management

#### routing-key-allocation

Routing Key Management Allocation Policy

#### static-only

Only static (pre-configured) Routing Keys permitted

#### dynamic-permitted

Dynamically allocate Routing Keys for what ASPs request

# **1.10 config-cs7-as**

## **1.10.1 asp NAME**

### Command

asp NAME

### Global attributes

Flag: !

This command applies immediately

### Parameters

asp

Specify that a given ASP is part of this AS

### NAME

Name of ASP to be added to AS

## **1.10.2 description .TEXT**

### Command

description .TEXT

## Parameters

description

Save human-readable description of the object

## .TEXT

Text until the end of the line

## **1.10.3 no asp NAME**

### Command

no asp NAME

### Global attributes

### Flag: !

This command applies immediately

### Parameters

### no

Negate a command or set its defaults

### asp

Specify ASP to be removed from this AS

### NAME

Name of ASP to be removed

## **1.10.4 no traffic-mode**

#### Command

no traffic-mode

### Parameters

no

Negate a command or set its defaults

traffic-mode

Remove explicit traffic mode of operation of this AS

## **1.10.5 point-code override dpc PC**

### Command

```
point-code override dpc PC
```
### Global attributes

Flag: !

This command applies immediately

### Parameters

### point-code

Point Code Specific Features

### override

Override (force) a point-code to hard-coded value

### dpc

Override Source Point Code

### PC

Override Destination Point Code

## **1.10.6 point-code override patch-sccp (disabled|both)**

#### Command

point-code override patch-sccp (disabled|both)

### Global attributes

Flag: !

This command applies immediately

#### Parameters

point-code

Point Code Specific Features

### override

Override (force) a point-code to hard-coded value

### patch-sccp

Patch point code values into SCCP called/calling address

#### disabled

Don't patch any point codes into SCCP called/calling address

#### both

Patch both origin and destination point codes into SCCP called/calling address

## **1.10.7 qos-class <0-255>**

Command

```
qos-class <0-255>
```
Global attributes

#### Flag: !

This command applies immediately

### Parameters

qos-class

Specity QoS Class of AS

 $<0-255>$ 

QoS Class of AS

## **1.10.8 recovery-timeout <1-2000>**

#### Command

recovery-timeout <1-2000>

### Global attributes

Flag: !

This command applies immediately

Parameters

recovery-timeout

Specifies the recovery timeout value in milliseconds

 $<1-2000>$ 

Recovery Timeout in Milliseconds

## **1.10.9 routing-key RCONTEXT DPC**

### Command

routing-key RCONTEXT DPC

### Global attributes

Flag: !

This command applies immediately

Parameters

routing-key

Define a routing key

### RCONTEXT

Routing context number

### DPC

Destination Point Code

## **1.10.10 routing-key RCONTEXT DPC si (aal2|bicc|b-isup|h248|isup|sat-isup|sccp|tup)**

#### Command

routing-key RCONTEXT DPC si (aal2|bicc|b-isup|h248|isup|sat-isup|sccp|tup)

### Global attributes

### Flag: !

This command applies immediately

#### Parameters

### routing-key

Define a routing key

### RCONTEXT

Routing context number

## DPC

Destination Point Code

#### si

Match on Service Indicator

### aal2

ATM Adaption Layer 2

### bicc

Bearer Independent Call Control

### b-isup

Broadband ISDN User Part

### h248

H.248

### isup

ISDN User Part

### sat-isup

Sattelite ISDN User Part

#### sccp

Signalling Connection Control Part

#### tup

Telephony User Part

## **1.10.11 routing-key RCONTEXT DPC si (aal2|bicc|b-isup|h248|isup|sat-isup|sccp|tup) ssn S...**

#### Command

routing-key RCONTEXT DPC si (aal2|bicc|b-isup|h248|isup|sat-isup|sccp|tup) ssn SSN

#### Global attributes

#### Flag: !

This command applies immediately

### Parameters

#### routing-key

Define a routing key

### RCONTEXT

Routing context number

### DPC

Destination Point Code

### si

Match on Service Indicator

#### aal2

ATM Adaption Layer 2

### bicc

Bearer Independent Call Control

#### b-isup

Broadband ISDN User Part

#### h248

H.248

### isup

ISDN User Part

### sat-isup

Sattelite ISDN User Part

#### sccp

Signalling Connection Control Part

#### tup

Telephony User Part

#### ssn

Match on Sub-System Number

#### **SSN**

Sub-System Number to match on

## **1.10.12 routing-key RCONTEXT DPC ssn SSN**

#### Command

routing-key RCONTEXT DPC ssn SSN

### Global attributes

#### Flag: !

This command applies immediately

#### Parameters

#### routing-key

Define a routing key

#### RCONTEXT

Routing context number

### DPC

Destination Point Code

#### ssn

Match on Sub-System Number

#### SSN

Sub-System Number to match on

## **1.10.13 traffic-mode (broadcast | loadshare | roundrobin | override)**

#### Command

traffic-mode (broadcast | loadshare | roundrobin | override)

### Parameters

traffic-mode

Specifies traffic mode of operation of the ASP within the AS

### broadcast

Broadcast to all ASP within AS

#### loadshare

Share Load among all ASP within AS

#### roundrobin

Round-Robin between all ASP within AS

#### override

Override

## **1.11.1 block**

Command

block

Global attributes

Flag: @

This command applies on VTY node exit

Parameters

block

Allows a SCTP Association with ASP, but doesn't let it become active

## **1.11.2 description .TEXT**

#### Command

description .TEXT

### Parameters

description

Save human-readable description of the object

### .TEXT

Text until the end of the line

## **1.11.3 local-ip (A.B.C.D|X:X::X:X) [primary]**

#### Command

local-ip (A.B.C.D|X:X::X:X) [primary]

Global attributes

Flag: @

This command applies on VTY node exit

Parameters

#### local-ip

Specify Local IP Address from which to contact ASP

### A.B.C.D

Local IPv4 Address from which to contact of ASP

### $X: X: X: X$

Local IPv6 Address from which to contact of ASP

### [primary]

Signal the SCTP peer to use this address as Primary Address

## **1.11.4 no local-ip (A.B.C.D|X:X::X:X)**

### Command

no local-ip (A.B.C.D|X:X::X:X)

### Global attributes

Flag: @

This command applies on VTY node exit

### Parameters

#### no

Negate a command or set its defaults

### local-ip

Specify Local IP Address from which to contact ASP

### A.B.C.D

Local IPv4 Address from which to contact of ASP

### $X: X: X: X$

Local IPv6 Address from which to contact of ASP

## **1.11.5 no quirk (no\_notify|daud\_in\_asp|snm\_inactive)**

### Command

no quirk (no\_notify|daud\_in\_asp|snm\_inactive)

## Global attributes

### Flag: !

This command applies immediately

#### Parameters

### no

Negate a command or set its defaults

#### quirk

Disable quirk to work around interop issues

#### no\_notify

Peer SG doesn't send NTFY(AS-INACTIVE) after ASP-UP

### daud\_in\_asp

Allow Rx of DAUD in ASP role

#### snm\_inactive

Allow Rx of [S]SNM in AS-INACTIVE state

## **1.11.6 no remote-ip (A.B.C.D|X:X::X:X)**

#### Command

no remote-ip (A.B.C.D|X:X::X:X)

### Global attributes

### Flag: @

This command applies on VTY node exit

#### Parameters

#### no

Negate a command or set its defaults

#### remote-ip

Specify Remote IP Address of ASP

### A.B.C.D

Remote IPv4 Address of ASP

### $X:X::X:X$

Remote IPv6 Address of ASP

## **1.11.7 no sctp-param init (num-ostreams|max-instreams|max-attempts|timeout)**

#### Command

no sctp-param init (num-ostreams|max-instreams|max-attempts|timeout)

#### Global attributes

### Flag: @

This command applies on VTY node exit

#### Parameters

#### no

Negate a command or set its defaults

#### sctp-param

Configure SCTP parameters

### init

Configure INIT related parameters

### num-ostreams

Configure INIT Number of Outbound Streams

### max-instreams

Configure INIT Maximum Inboud Streams

#### max-attempts

Configure INIT Maximum Attempts

### timeout

Configure INIT Timeout (milliseconds)

## **1.11.8 qos-class <0-255>**

### Command

qos-class <0-255>

### Global attributes

Flag: @

This command applies on VTY node exit

### Parameters

# qos-class

Specify QoS Class of ASP

### $<0-255>$

QoS Class of ASP

## **1.11.9 quirk (no\_notify|daud\_in\_asp|snm\_inactive)**

#### Command

```
quirk (no_notify|daud_in_asp|snm_inactive)
```
#### Global attributes

Flag: !

This command applies immediately

#### Parameters

#### quirk

Enable quirk to work around interop issues

#### no\_notify

Peer SG doesn't send NTFY(AS-INACTIVE) after ASP-UP

#### daud\_in\_asp

Allow Rx of DAUD in ASP role

#### snm\_inactive

Allow Rx of [S]SNM in AS-INACTIVE state

### **1.11.10 remote-ip (A.B.C.D|X:X::X:X) [primary]**

### Command

remote-ip (A.B.C.D|X:X::X:X) [primary]

### Global attributes

#### Flag: @

This command applies on VTY node exit

### Parameters

#### remote-ip

Specify Remote IP Address of ASP

### A.B.C.D

Remote IPv4 Address of ASP

### X:X::X:X

Remote IPv6 Address of ASP

### [primary]

Set remote address as SCTP Primary Address

## **1.11.11 role (sg|asp|ipsp)**

#### Command

```
role (sg|asp|ipsp)
```
#### Global attributes

Flag: @

This command applies on VTY node exit

#### Parameters

#### role

Specify the xUA role for this ASP

#### sg

SG (Signaling Gateway)

#### asp

ASP (Application Server Process)

#### ipsp

IPSP (IP Signalling Point)

## **1.11.12 sctp-param init (num-ostreams|max-instreams|max-attempts|timeout) <0-65535>**

### Command

```
sctp-param init (num-ostreams|max-instreams|max-attempts|timeout) <0-65535>
```
### Global attributes

#### Flag: @

This command applies on VTY node exit

### Parameters

#### sctp-param

Configure SCTP parameters

#### init

Configure INIT related parameters

#### num-ostreams

Configure INIT Number of Outbound Streams

#### max-instreams

Configure INIT Maximum Inboud Streams

#### max-attempts

Configure INIT Maximum Attempts

#### timeout

Configure INIT Timeout (milliseconds)

### $<0-65535>$

Value of the parameter

## **1.11.13 shutdown**

Command

shutdown

Global attributes

### Flag: @

This command applies on VTY node exit

Parameters

#### shutdown

Terminates SCTP association; New associations will be rejected

## **1.11.14 timer lm (wait\_asp\_up|wait\_notify|wait\_notify\_rkm|wait\_rk\_reg\_resp) <1-999999>**

#### Command

timer lm (wait\_asp\_up|wait\_notify|wait\_notify\_rkm|wait\_rk\_reg\_resp) <1-999999>

#### Global attributes

### Flag: !

This command applies immediately

#### Parameters

#### timer

Configure ASP default timer values

lm

Configure ASP default lm timer values

wait\_asp\_up

Restart ASP after timeout waiting for ASP UP (SG role) / ASP UP ACK (ASP role) (s) (default: 20)

#### wait\_notify

Restart ASP after timeout waiting for NOTIFY (s) (default: 2)

### wait\_notify\_rkm

Restart ASP after timeout waiting for NOTIFY after RKM registration (s) (default: 20)

wait\_rk\_reg\_resp

Restart ASP after timeout waiting for RK\_REG\_RESP (s) (default: 10)

### <1-999999>

Timer value, in seconds

### **1.11.15 transport-role (client|server)**

#### Command

transport-role (client|server)

#### Global attributes

Flag: @

This command applies on VTY node exit

Parameters

transport-role

Specify the transport layer role for this ASP

client

Operate as a client; connect to a server

server

Operate as a server; wait for client connections

# **1.12 config-cs7-sccpaddr**

## **1.12.1 global-title**

### Command

global-title

Global attributes

Flag: !

This command applies immediately

Parameters

global-title

Add/Modify Global Title

## **1.12.2 no global-title**

#### Command

no global-title

Global attributes

Flag: !

This command applies immediately

Parameters

no

Negate a command or set its defaults

### global-title

Remove Global Title

## **1.12.3 no point-code**

#### Command

no point-code

### Global attributes

### Flag: !

This command applies immediately

### Parameters

#### no

Negate a command or set its defaults

point-code

Remove point-code Number

## **1.12.4 no subsystem-number**

### Command

no subsystem-number

### Global attributes

#### Flag: !

This command applies immediately

#### Parameters

no

Negate a command or set its defaults

subsystem-number

Remove Subsystem Number

## **1.12.5 point-code POINT\_CODE**

### Command

point-code POINT\_CODE

Global attributes

Flag: !

This command applies immediately

Parameters

point-code

Add point-code Number

POINT\_CODE

```
PC
```
## **1.12.6 routing-indicator (GT|PC|IP)**

```
Command
```
routing-indicator (GT|PC|IP)

Global attributes

### Flag: !

This command applies immediately

Parameters

routing-indicator

Add Routing Indicator

**GT** 

by global-title

PC

by point-code

IP

by ip-address

## **1.12.7 subsystem-number <0-4294967295>**

#### Command

subsystem-number <0-4294967295>

### Global attributes

Flag: !

This command applies immediately

Parameters

subsystem-number Add Subsystem Number <0-4294967295> SSN

# **1.13 config-cs7-sccpaddr-gt**

## **1.13.1 digits DIGITS**

#### Command

digits DIGITS

Global attributes

### Flag: !

This command applies immediately

### Parameters

digits

Set Global Title Digits

### **DIGITS**

Number digits

## **1.13.2 global-title-indicator <0-15>**

#### Command

```
global-title-indicator <0-15>
```
Global attributes

Flag: !

This command applies immediately

Parameters

global-title-indicator

Set Global Title Indicator

 $<0-15$ 

**GTI** 

## **1.13.3 nature-of-address-indicator <0-127>**

#### Command

```
nature-of-address-indicator <0-127>
```
#### Global attributes

#### Flag: !

This command applies immediately

Parameters

nature-of-address-indicator

Set Global Title Nature of Address Indicator

 $<0-127$ 

NAI

## **1.13.4 numbering-plan-indicator <0-15>**

### Command

```
numbering-plan-indicator <0-15>
```
### Global attributes

### Flag: !

This command applies immediately

### Parameters

numbering-plan-indicator

Set Global Title Numbering Plan Indicator

 $<0-15$ 

NPI

## **1.13.5 translation-type <0-255>**

Command

translation-type <0-255>

Global attributes

Flag: !

This command applies immediately

Parameters

translation-type Set Global Title Translation Type  $<0-255>$ 

TT

# **1.14 config-hnbgw**

## **1.14.1 hnb UMTS\_CELL\_ID**

Command

hnb UMTS\_CELL\_ID

Parameters

hnb

hNodeB specific configuration

### UMTS\_CELL\_ID

Identity of hNodeB in xxx-yyy-Llac-Rrac-Ssac-Ccid format
## **1.14.2 hnb-policy (accept-all|closed)**

### Command

hnb-policy (accept-all|closed)

#### Parameters

### hnb-policy

Configure the policy of which HNB connections to accept

accept-all

Accept HNB of any identity

#### closed

Accept only HNB whose identity is explicitly configured via VTY

# **1.14.3 iucs**

### Command

iucs

### Parameters

iucs

Configure IuCS options

## **1.14.4 iuh**

#### Command

iuh

## Parameters

iuh

Configure Iuh options

## **1.14.5 iups**

#### Command

iups

Parameters

iups

Configure IuPS options

# **1.14.6 log-prefix (hnb-id|umts-cell-id)**

### Command

```
log-prefix (hnb-id|umts-cell-id)
```
## Parameters

log-prefix

Configure the log message prefix

hnb-id

Use the hNB-ID as log message prefix

umts-cell-id

Use the UMTS Cell ID as log message prefix

## **1.14.7 mgcp**

### Command

mgcp

Parameters

mgcp

Configure MGCP client

## **1.14.8 mgw <0-255>**

## Command

mgw <0-255>

## Global attributes

Flag: !

This command applies immediately

## Parameters

### mgw

Select a MGCP client config to setup

 $<0-255>$ 

reference number

# **1.14.9 no hnb IDENTITY\_INFO**

### Command

```
no hnb IDENTITY_INFO
```
### Parameters

#### no

Negate a command or set its defaults

hnb

Remove configuration for specified hNodeB

## IDENTITY\_INFO

Identity of hNodeB

## **1.14.10 no mgw <0-255>**

### Command

no mgw <0-255>

### Global attributes

### Flag: !

This command applies immediately

### Parameters

no

Negate a command or set its defaults

mgw

Select a MGCP client config to remove

## $<0.255>$

reference number

## **1.14.11 pfcp**

### Command

pfcp

## Parameters

pfcp

Configure PFCP for GTP tunnel mapping

## **1.14.12 plmn <1-999> <0-999>**

### Command

```
plmn <1-999> <0-999>
```
## Parameters

### plmn

Configure the HNBGW's PLMN. The PLMN is transmitted in RANAP RESET towards the CN.

 $<1-999$ 

MCC, Mobile Country Code

#### $< 0.999$

MNC, Mobile Network Code

## **1.14.13 rnc-id <0-65535>**

### Command

rnc-id <0-65535>

### Parameters

### rnc-id

Configure the HNBGW's RNC Id, the common RNC Id used for all connected hNodeB. It is sent to each hNodeB upon HNBAP HNB-Register-Accept, and the hNodeB will subsequently send this as RANAP InitialUE Messages' GlobalRNC-ID IE. Takes effect as soon as the hNodeB re-registers.

### $<0-65535>$

RNC Id value

## **1.14.14 timer [(mgw|hnbgw|pfcp)] [TNNNN] [(<0-2147483647>|default)]**

#### Command

timer [(mgw|hnbgw|pfcp)] [TNNNN] [(<0-2147483647>|default)]

Parameters

### timer

Configure or show timers

### [mgw]

MGW (Media Gateway) interface

### [hnbgw]

Timers

## [pfcp]

PFCP timers

## [TNNNN]

T- or X-timer-number -- 3GPP compliant timer number of the format '1234' or 'T1234' or 't1234'; Osmocom-specific timer number of the format: 'X1234' or 'x1234'.

## [<0-2147483647>]

New timer value

[default]

Set to default timer value

# **1.15 config-hnbgw-hnb**

# **1.16 config-hnbgw-iuh**

## **1.16.1 hnbap-allow-tmsi (0|1)**

Command

hnbap-allow-tmsi (0|1)

## Parameters

hnbap-allow-tmsi

Allow HNBAP UE Register messages with TMSI or PTMSI identity

0

Only accept IMSI identity, reject TMSI or PTMSI

1

Accept IMSI, TMSI or PTMSI as UE identity

## **1.16.2 local-ip A.B.C.D**

### Command

local-ip A.B.C.D

### Parameters

local-ip

Accept Iuh connections on local interface

### A.B.C.D

Local interface IP address (default: 0.0.0.0)

## **1.16.3 local-port <1-65535>**

#### Command

local-port <1-65535>

## Parameters

local-port

Accept Iuh connections on local port

 $<1-65535>$ 

Local interface port (default: 29169)

# **1.17 config-hnbgw-iucs**

## **1.17.1 nri bitlen <1-15>**

### Command

nri bitlen <1-15>

#### Parameters

#### nri

Mapping of Network Resource Indicators to this CN peer, for CN pooling

### bitlen

Set number of bits that an NRI has, to extract from TMSI identities (always starting just after the TMSI's most significant octet).

## $<1-15>$

bit count (default: 10)

## **1.17.2 nri null add <0-32767> [<0-32767>]**

### Command

```
nri null add <0-32767> [<0-32767>]
```
## Parameters

## nri

Mapping of Network Resource Indicators to this CN peer, for CN pooling

### null

Define NULL-NRI values that cause re-assignment of an MS to a different CN peer, for CN pooling.

add

Add NULL-NRI value (or range)

#### <0-32767>

First value of the NRI value range, should not surpass the configured 'nri bitlen'.

#### $[<0.32767>]$

Last value of the NRI value range, should not surpass the configured 'nri bitlen' and be larger than the first value; if omitted, apply only the first value.

## **1.17.3 nri null del <0-32767> [<0-32767>]**

### Command

nri null del <0-32767> [<0-32767>]

### Parameters

nri

Mapping of Network Resource Indicators to this CN peer, for CN pooling

null

Define NULL-NRI values that cause re-assignment of an MS to a different CN peer, for CN pooling.

del

Remove NRI value or range from the NRI mapping for this CN link

 $< 0.32767$ 

First value of the NRI value range, should not surpass the configured 'nri bitlen'.

 $\left[$ <0-32767> $\right]$ 

Last value of the NRI value range, should not surpass the configured 'nri bitlen' and be larger than the first value; if omitted, apply only the first value.

# **1.18 config-hnbgw-iups**

## **1.18.1 nri bitlen <1-15>**

#### Command

nri bitlen <1-15>

#### Parameters

nri

Mapping of Network Resource Indicators to this CN peer, for CN pooling

bitlen

Set number of bits that an NRI has, to extract from TMSI identities (always starting just after the TMSI's most significant octet).

 $<1-15$ 

bit count (default: 10)

## **1.18.2 nri null add <0-32767> [<0-32767>]**

### Command

```
nri null add <0-32767> [<0-32767>]
```
### Parameters

### nri

Mapping of Network Resource Indicators to this CN peer, for CN pooling

### null

Define NULL-NRI values that cause re-assignment of an MS to a different CN peer, for CN pooling.

#### add

Add NULL-NRI value (or range)

#### <0-32767>

First value of the NRI value range, should not surpass the configured 'nri bitlen'.

#### $[<0.32767>]$

Last value of the NRI value range, should not surpass the configured 'nri bitlen' and be larger than the first value; if omitted, apply only the first value.

## **1.18.3 nri null del <0-32767> [<0-32767>]**

### Command

```
nri null del <0-32767> [<0-32767>]
```
## Parameters

#### nri

Mapping of Network Resource Indicators to this CN peer, for CN pooling

### null

Define NULL-NRI values that cause re-assignment of an MS to a different CN peer, for CN pooling.

### del

Remove NRI value or range from the NRI mapping for this CN link

### <0-32767>

First value of the NRI value range, should not surpass the configured 'nri bitlen'.

### $[<0.32767>]$

Last value of the NRI value range, should not surpass the configured 'nri bitlen' and be larger than the first value; if omitted, apply only the first value.

# **1.19 config-hnbgw-mgcp**

## **1.19.1 keepalive request-endpoint NAME**

### Command

```
keepalive request-endpoint NAME
```
#### Parameters

### keepalive

Monitor if the MGCP link against MGW is still usable

#### request-endpoint

Use a given endpoint name when sending an MGCP command to the MGW for keepalive purposes

### NAME

The name of the endpoint to use

### **1.19.2 keepalive request-interval <0-4294967295>**

### Command

```
keepalive request-interval <0-4294967295>
```
### Parameters

### keepalive

Monitor if the MGCP link against MGW is still usable

request-interval

Send an MGCP command to the MGW at given interval if no other commands are sent

```
<0-4294967295>
```
The interval at which send MGCP commands (s), 0 to disable

## **1.19.3 keepalive timeout <0-4294967295>**

#### Command

```
keepalive timeout <0-4294967295>
```
## Parameters

keepalive

Monitor if the MGCP link against MGW is still usable

## timeout

Consider the link to the MGW to be down after time without receiving any message from it

## <0-4294967295>

The timeout (s), 0 to disable

# **1.20 config-mgw**

## **1.20.1 description .TEXT**

### Command

description .TEXT

## Parameters

### description

Save human-readable description of the object

## .TEXT

Text until the end of the line

## **1.20.2 endpoint-domain NAME**

### Command

endpoint-domain NAME

### Parameters

### endpoint-domain

Set the domain name to send in MGCP messages, e.g. the part 'foo' in 'rtpbridge/\*@foo'.

## NAME

Domain name, should be alphanumeric.

## **1.20.3 keepalive request-endpoint NAME**

### Command

keepalive request-endpoint NAME

### Parameters

### keepalive

Monitor if the MGCP link against MGW is still usable

### request-endpoint

Use a given endpoint name when sending an MGCP command to the MGW for keepalive purposes

## NAME

The name of the endpoint to use

## **1.20.4 keepalive request-interval <0-4294967295>**

### Command

```
keepalive request-interval <0-4294967295>
```
### Parameters

### keepalive

Monitor if the MGCP link against MGW is still usable

request-interval

Send an MGCP command to the MGW at given interval if no other commands are sent

### <0-4294967295>

The interval at which send MGCP commands (s), 0 to disable

## **1.20.5 keepalive timeout <0-4294967295>**

#### Command

keepalive timeout <0-4294967295>

#### Parameters

### keepalive

Monitor if the MGCP link against MGW is still usable

## timeout

Consider the link to the MGW to be down after time without receiving any message from it

### <0-4294967295>

The timeout (s), 0 to disable

## **1.20.6 local-ip (A.B.C.D|X:X::X:X)**

### Command

 $local-ip (A.B.C.D|X:X::X:X)$ 

### Parameters

### local-ip

local bind to connect to MGW from

## A.B.C.D

local bind IPv4 address

### $X: X: X: X$

local bind IPv6 address

## **1.20.7 local-port <0-65535>**

### Command

local-port <0-65535>

## Parameters

local-port

local port to connect to MGW from

 $<0.65535>$ 

local bind port

## **1.20.8 no reset-endpoint NAME**

### Command

no reset-endpoint NAME

## Parameters

no

Negate a command or set its defaults

reset-endpoint

remove an endpoint name from the reset-endpoint list, e.g. 'rtpbridge/\*'

## NAME

Endpoint name, e.g. 'rtpbridge/\*' or 'ds/e1-0/s-3/su16-4'.

# **1.20.9 remote-ip (A.B.C.D|X:X::X:X)**

#### Command

remote-ip (A.B.C.D|X:X::X:X)

### Parameters

remote-ip

remote IP address to reach the MGW at

A.B.C.D

remote IPv4 address

## X:X::X:X

remote IPv6 address

## **1.20.10 remote-port <0-65535>**

### Command

```
remote-port <0-65535>
```
## Parameters

remote-port

remote port to reach the MGW at

 $<0.65535>$ 

remote port

## **1.20.11 reset-endpoint NAME**

### Command

reset-endpoint NAME

## Parameters

## reset-endpoint

Add an endpoint name that should be reset (DLCX) on connect to the reset-endpoint list,e.g. 'rtpbridge/\*'

## NAME

Endpoint name, e.g. 'rtpbridge/\*' or 'ds/e1-0/s-3/su16-4'.

# **1.21 config-hnbgw-pfcp**

## **1.21.1 local-addr IP\_ADDR**

Command

local-addr IP\_ADDR

Parameters

local-addr

Local address for PFCP

IP\_ADDR

IP address

## **1.21.2 local-port <1-65535>**

#### Command

```
local-port <1-65535>
```
### Parameters

local-port

Local port for PFCP

 $<1-65535>$ 

UDP port

## **1.21.3 netinst (access|core) NAME**

### Command

netinst (access|core) NAME

### Parameters

#### netinst

Add a Network Instance IE to all outgoing PFCP rule sets, so that the UPF may choose the correct interface to open GTP tunnels on.

#### access

Set the Network Instance name for the access side (towards RAN).

### core

Set the Network Instance name for the core side.

## NAME

The Network Instance name as a dotted string, typically a domain name like 'ran23.example.com'. A matching osmoupf.cfg could be: 'netinst' / 'add ran23.example.com 10.0.0.23'. See 3GPP TS 29.244 8.2.4.

## **1.21.4 remote-addr IP\_ADDR**

### Command

```
remote-addr IP_ADDR
```
### Parameters

### remote-addr

Remote UPF's listen IP address; where to send PFCP requests

### IP\_ADDR

IP address

# **1.22 config-msc**

## **1.22.1 allow-attach**

Command

allow-attach

Global attributes

Flag: !

This command applies immediately

Parameters

allow-attach

Allow this CN link to attach new subscribers (default).

## **1.22.2 allow-emergency**

### Command

allow-emergency

Global attributes

### Flag: !

This command applies immediately

Parameters

allow-emergency

Allow CM ServiceRequests with type emergency on this CN link

## **1.22.3 apply sccp**

### Command

apply sccp

### Parameters

apply

Immediately use configuration modified via telnet VTY, and restart components as needed.

sccp

For telnet VTY: apply SCCP and NRI config changes made to this CN link in the running osmo-hnbgw process. If 'remote-addr' changed, related SCCP links will be restarted, possibly dropping active UE contexts. This is run implicitly on program startup, only useful to apply changes made later via telnet VTY.

## **1.22.4 no allow-attach**

### Command

no allow-attach

## Global attributes

Flag: !

This command applies immediately

### Parameters

#### no

Negate a command or set its defaults

## allow-attach

Do not assign new subscribers to this CN link. Useful if an CN link in an CN link pool is configured to off-load subscribers. The CN link will still be operational for already IMSI-Attached subscribers, but the NAS node selection function will skip this CN link for new subscribers

### **1.22.5 no allow-emergency**

#### Command

no allow-emergency

### Global attributes

### Flag: !

This command applies immediately

### Parameters

#### no

Negate a command or set its defaults

### allow-emergency

Do not serve CM ServiceRequests with type emergency on this CN link

## **1.22.6 nri add <0-32767> [<0-32767>]**

### Command

```
nri add <0-32767> [<0-32767>]
```
#### Global attributes

### Flag: !

This command applies immediately

#### Parameters

#### nri

Mapping of Network Resource Indicators to this CN peer, for CN pooling

#### add

Add NRI value or range to the NRI mapping for this CN link

#### <0-32767>

First value of the NRI value range, should not surpass the configured 'nri bitlen'.

#### $[<0.32767>]$

Last value of the NRI value range, should not surpass the configured 'nri bitlen' and be larger than the first value; if omitted, apply only the first value.

## **1.22.7 nri del <0-32767> [<0-32767>]**

#### Command

```
nri del <0-32767> [<0-32767>]
```
#### Global attributes

### Flag: !

This command applies immediately

#### Parameters

#### nri

Mapping of Network Resource Indicators to this CN peer, for CN pooling

### del

Remove NRI value or range from the NRI mapping for this CN link

## <0-32767>

First value of the NRI value range, should not surpass the configured 'nri bitlen'.

### $[-0.32767]$

Last value of the NRI value range, should not surpass the configured 'nri bitlen' and be larger than the first value; if omitted, apply only the first value.

## **1.22.8 remote-addr NAME**

### Command

remote-addr NAME

### Parameters

remote-addr

SCCP address to send RANAP/SCCP to

### NAME

SCCP address book entry name (see 'cs7 instance' / 'sccp-address')

## **1.22.9 show nri**

### Command

show nri

## Parameters

show

Show running system information

nri

Mapping of Network Resource Indicators to this CN peer, for CN pooling

# **1.23 config-sgsn**

# **1.23.1 allow-attach**

## Command

allow-attach

Global attributes

Flag: !

This command applies immediately

### Parameters

allow-attach

Allow this CN link to attach new subscribers (default).

## **1.23.2 allow-emergency**

### Command

allow-emergency

#### Global attributes

### Flag: !

This command applies immediately

### Parameters

#### allow-emergency

Allow CM ServiceRequests with type emergency on this CN link

## **1.23.3 apply sccp**

### Command

apply sccp

## Parameters

### apply

Immediately use configuration modified via telnet VTY, and restart components as needed.

sccp

For telnet VTY: apply SCCP and NRI config changes made to this CN link in the running osmo-hnbgw process. If 'remote-addr' changed, related SCCP links will be restarted, possibly dropping active UE contexts. This is run implicitly on program startup, only useful to apply changes made later via telnet VTY.

### **1.23.4 no allow-attach**

### Command

no allow-attach

### Global attributes

### Flag: !

This command applies immediately

### Parameters

no

Negate a command or set its defaults

allow-attach

Do not assign new subscribers to this CN link. Useful if an CN link in an CN link pool is configured to off-load subscribers. The CN link will still be operational for already IMSI-Attached subscribers, but the NAS node selection function will skip this CN link for new subscribers

## **1.23.5 no allow-emergency**

### Command

```
no allow-emergency
```
## Global attributes

Flag: !

This command applies immediately

### Parameters

#### no

Negate a command or set its defaults

### allow-emergency

Do not serve CM ServiceRequests with type emergency on this CN link

## **1.23.6 nri add <0-32767> [<0-32767>]**

### Command

```
nri add <0-32767> [<0-32767>]
```
## Global attributes

Flag: !

This command applies immediately

## Parameters

### nri

Mapping of Network Resource Indicators to this CN peer, for CN pooling

## add

Add NRI value or range to the NRI mapping for this CN link

### <0-32767>

First value of the NRI value range, should not surpass the configured 'nri bitlen'.

### $[<0.32767>]$

Last value of the NRI value range, should not surpass the configured 'nri bitlen' and be larger than the first value; if omitted, apply only the first value.

## **1.23.7 nri del <0-32767> [<0-32767>]**

### Command

nri del <0-32767> [<0-32767>]

Global attributes

Flag: !

This command applies immediately

Parameters

nri

Mapping of Network Resource Indicators to this CN peer, for CN pooling

del

Remove NRI value or range from the NRI mapping for this CN link

### <0-32767>

First value of the NRI value range, should not surpass the configured 'nri bitlen'.

#### $[<0.32767>]$

Last value of the NRI value range, should not surpass the configured 'nri bitlen' and be larger than the first value; if omitted, apply only the first value.

## **1.23.8 remote-addr NAME**

### Command

remote-addr NAME

## Parameters

remote-addr

SCCP address to send RANAP/SCCP to

## NAME

SCCP address book entry name (see 'cs7 instance' / 'sccp-address')

## **1.23.9 show nri**

### Command

show nri

### Parameters

show

Show running system information

nri

Mapping of Network Resource Indicators to this CN peer, for CN pooling